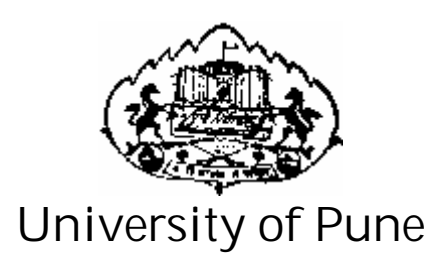

# **Relational Database Management System (MySQL) (CS-212)**

**S.Y.B.Sc.(Computer Science)**

# **Semester I**

**Advisors:** Prof. A. G. Gangarde (Chairman, BOS-Comp. Sc.)

**Chairman:** Prof. S. S. Deshmukh (Head & Vice-Principal, Modern College, Pune 5)

**Co-ordinator:** Mr. A. V. Sathe

**Authors:**

Mrs. Vaishali Bhoite (Modern College, Shivajinagar, Pune - 5) Mrs. Shilpa Dange (Modern College, Shivajinagar, Pune - 5) Mrs. Sampada Vidhvans (Abasaheb Garware College, Pune -5) Mrs. Jyoti Yadav (B. R. Gholap College, Sangavi , Pune - 27) Mrs. Kalpana Joshi (Fergusson College , Pune )

**Board of Study (Computer Science) members:**

1. Mr. M. N. Shelar 2. Mr. S. N. Shinde 3. Mr. U. S. Surve 4. Mr. V. R. Wani 5. Mr. Prashant Mule 6. Dr.Vilas Kharat

7. Mrs. Chitra Nagarkar

# **TableofContents**

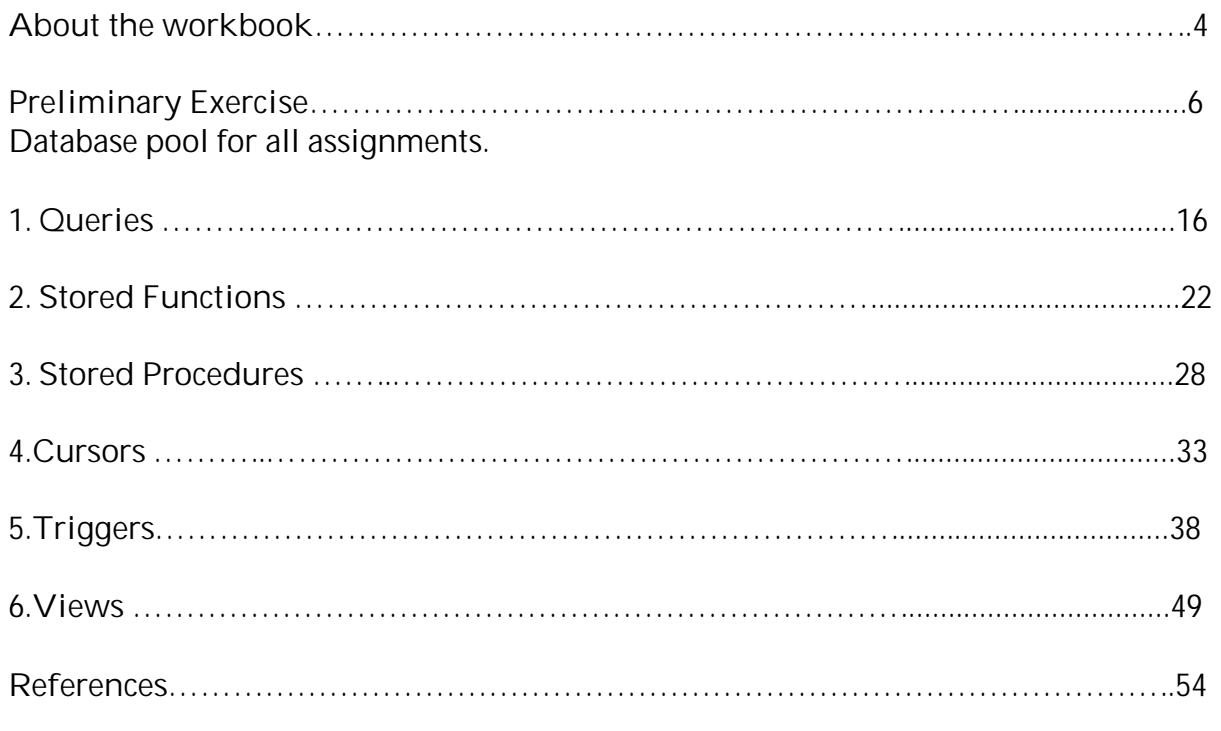

**(Guidelines :**

**Preliminary exercise and Exercise No. 1 are compulsory exercises with no weightage of marks. 5 Marks each for Exercises 2,3,4,5,6)**

# **About the Work Book**

# **Objectivesofthisbook**

This workbook is intended to be used by S.Y.B.Sc(Computer Science) students for the two computer science laboratory courses.

The objectives of this book are

- 1. The scope of the course.
- 2. Bringing uniformity in the way the course is conducted across different colleges.
- 3. Continuous & uniform assessment of the students.
- 4. Providing ready references for students while working in the lab.

#### **Howtousethisbook?**

This book is mandatory for the completion of the laboratory course. It is a measure of the performance of the students in the laboratory for the entire duration of the course.

**Instructions to the students**

- 1) Students should carry this workbook during practical sessions of computer science.
- 2) Students should maintain separate journal for the source code, SQL queries/commands along with outputs.
- 3) Student should read the topics mentioned in **Reading section** of this book before coming for practical.
- 4) Students should solve only those exercises which are selected by practical in-charge as a part of journal activity. However, students are free to solve additional exercises to do more practice for their practical examination.

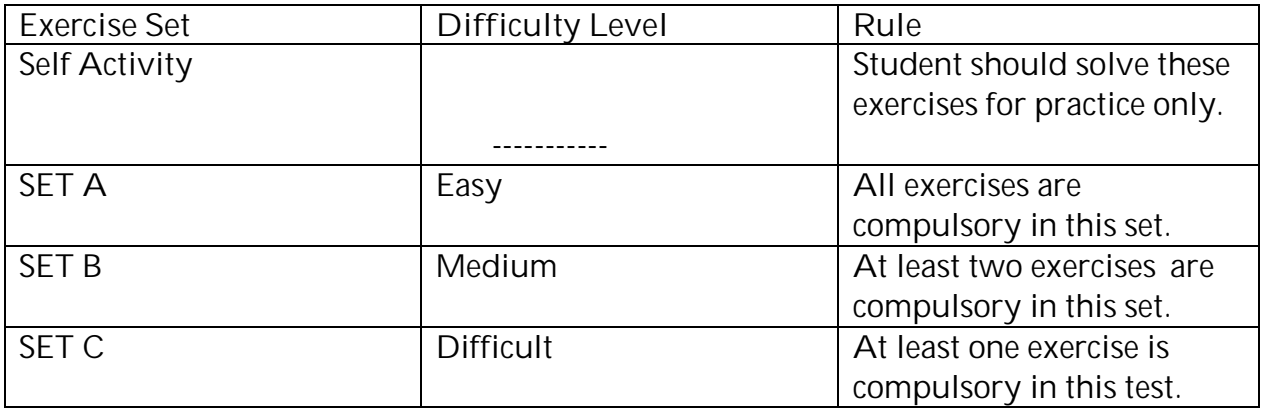

- **5) Students will be assessed for each exercise on a scale of 5**
	- 1. Note Done 0 2. Incomplete 1 3.Late Complete 2 4.Needs Improvement 3 5.Complete 4 6.Well Done 5

In structions to the Practical In -charge

- 1) Explain the assignment and related concepts in around ten minutes using white board if required or by demonstrating the software.
- 2) Choose appropriate problems to be solved by students.
- 3) After a student completesa specific set, the instructor has to verify the outputs and sign in the provided space after the activity.
- 4) Ensure that the students use good programming practices.
- 5) You should evaluate each assignment carried out by a student on a scale of 5 as specified above ticking appropriate box.
- 6) The value should also be entered on assignment completion page of respected lab course.

In structions to the Lab Administrator

- 1) My SQL 5.0.10or Greater Version for installation is advised to support PL/ SQL and more facili ties.
- 2) My SQL package can be downloaded from the Website http:// [dev.mysql.com](http://dev.mysql.com)

# Install ati on and Configurati on of M ySQL on Linux

1. If My SQL serv ice is already installed in Lin ux , start the service by giving the command <system prompt> service mysqld start

To stop the serv ice , give the command ,

<system prompt> service mysqld stop

2 In stalling MySQL on linux Using RPM s

I) Login asroot . Create a subdirectory under the root directory (/ ) and copy the RPMs to the subdirectory e.g. /m ysqlrpms

<system prompt> cd / <system prompt> mkdir mysqlrpms <system prompt> cd mysqlrpms

- II) Install the RPMs by giving following mount / media/ cdrecorder cp / media/ cdrecorder/ Setup/ MySQL\_Setup/ Linux/ \*.\* / mysqlrpms/
- III ) Change the directory to mysqlrpms mysqlrpms] rpm -ivh \*.rpm Issue the foll owing commands in /usr/bin directory / usr/ bin] mysql\_install\_db / usr/ bin] mysqld\_safe

IV) Check whether / etc/ my.cnf exists, if not, copy it from the path

/ usr/ share/m ysql . Make the necessary changes in / etc/ my.cnf file to support the foreign key constraint . (my.cnf file contents are different from version to version) Add the following line in my.cnf file at appropriate place ( after the line for BDB tables)

default-storage-engine=INN ODB

V) Start the mysql serv ice

To learn about:

How to create Database Pool?

Use the same database pool in all the forthcoming assignments.

#### **Reading**

You should read the following topics before starting the exercise

- 1. All DDL and DML statements.
- 2. Normal Forms: 1NF, 2NF,3NF.

# **ReadyReferences**

**MYSQL** is a popular **R**elational **D**atabase **M**anagement **S**ystem (RDBMS) from the open source domain. It is constantly undergoing change and evolving.

MYSQL has built in support for multiple data storage engines that handle different table types.The storage engines are ISAM , MyISAM , Heap , Merge , InnoDB , BDB etc. InnoDB provides MySQL with a transaction-safe data storage engine with commit , rollback and crash recovery capabilities. InnoDB supports transactions, row-level locking, and foreign keys . In Linux InnoDB should be the default database . You can see the default storage engine by issuing the command SHOW ENGINES ; at mysql prompt . If it is other than InnoDB, this can be changed by adding or updating default storage engine specification in the my.cnf file available under /etc/my.cnf .

**MYSQL 5.0.10 OR GREATER VERSION INSTALLATION IS ADVICED TO SUPPORT PLSQL AND MORE FACILITIES.**

**1. Starting MySQL from system prompt:**

**<system prompt>mysql -h <hostname> -u <username> -p Enter password:\*\*\*\*\*\*\*\***

**2. Issue the following commands:**

To create a new database :

**mysql> create database test ; Here database test is created.**

**3. To get the list of previously created databases:**

**mysql> show databases;**

**4. To connect to the particular database:**

**mysql> use <database\_name>;**

**5. To create a table e.g. T1:**

**mysql>create table t1 ( a int , b float(5,1)) engine = InnoDB; Query OK, 0 rows affected (0.60 sec)**

**engine = InnoDB is optional** . If default engine is InnoDB , issue create table command without specifying engine.

**6. If field a of t1 has to be primary key then give:**

**mysql> create table t1 ( a int primary key , b float(5,1)) ;**

**If primary key is not specified at the time of table creation, add primary key constraint by giving:**

**mysql> alter table t1 add constraint pk primary key(a); Query OK, 0 rows affected (0.57 sec)**

**7. Create table t2 with referential integrity: field b is foreign key referencing field a of table t1;**

**mysql> create table t2 ( b int references t1(a), c text , d date ) ; Query OK, 0 rows affected (0.17 sec)**

**OR**

**mysql> create table t2 (b int , c text , d date, foreign key(b) references t1(a)) ;**

**8. If foreign key is not specifed at the time of table creation , add foreign key contraint by giving :**

**mysql> alter table t2 add constraint fk1 foreign key(b) references t1(a); fk1 is the constraint name.**

**9. To create foreign key contraint with on delete and on update cascade**

**mysql>create table t2 ( b int , c text , d date, foreign key(b) references t1(a) on delete cascade on update cascade) ;**

**10. To see the tables created under the database**

**mysql> show tables;**

**11. To see the description of a table :**

**mysql> describe <table\_name>;**

**12. To the create table description of a table :**

**mysql>show create table <table\_name> \G;**

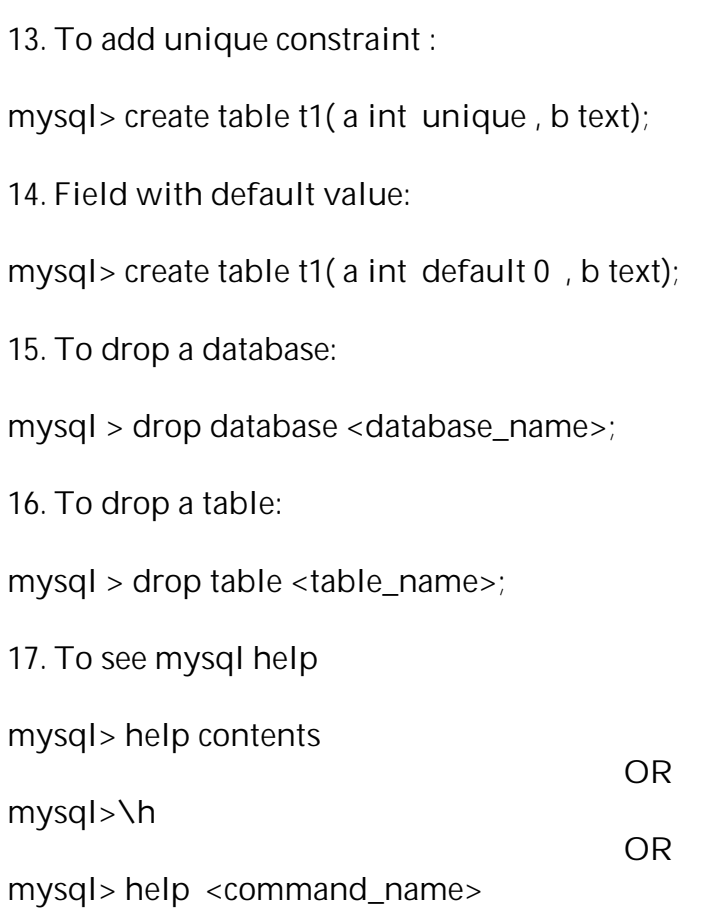

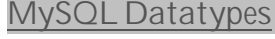

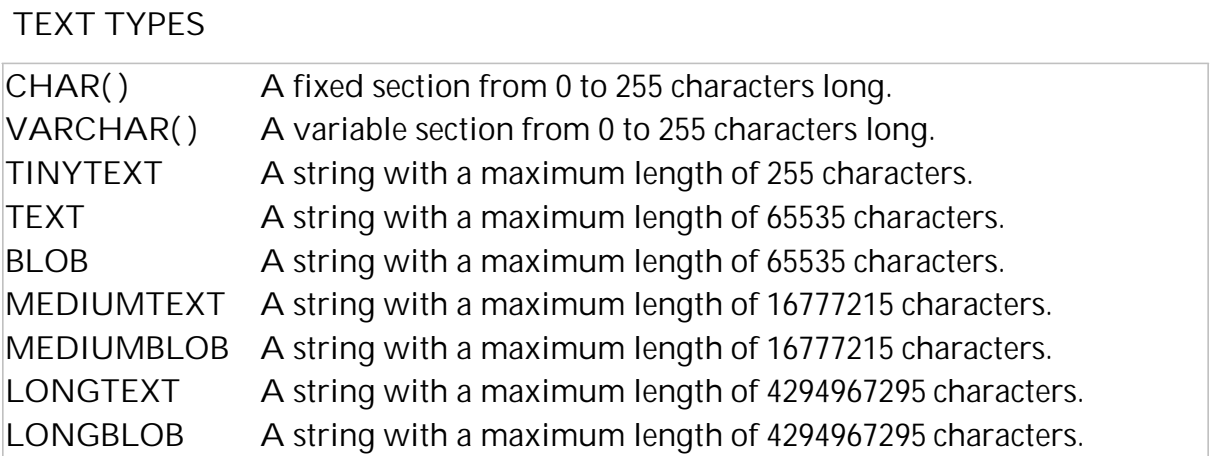

The ( ) brackets allow you to enter a maximum number of characters will be used in the column. VARCHAR(20)

CHAR and VARCHAR are the most widely used types. CHAR is a fixed length string and is mainly used when the data is not going to vary much in it's length. VARCHAR is a variable length string and is mainly used when the data may vary in length.

CHAR may be faster for the database to process considering the fields stay the same length down the column. VARCHAR may be a bit slower as it calculates each field down the column, but it saves on memory space. Which one to ultimatly use is up to you.

Using both a CHAR and VARCHAR option in the same table, MySQL will automatically change the CHAR into VARCHAR for compatability reasons.

BLOB stands for Binary Large OBject. Both TEXT and BLOB are variable length types that store large amounts of data. They are similar to a larger version of VARCHAR. These types can store a large piece of data information, but they are also processed much slower.

# **NUMBER TYPES**

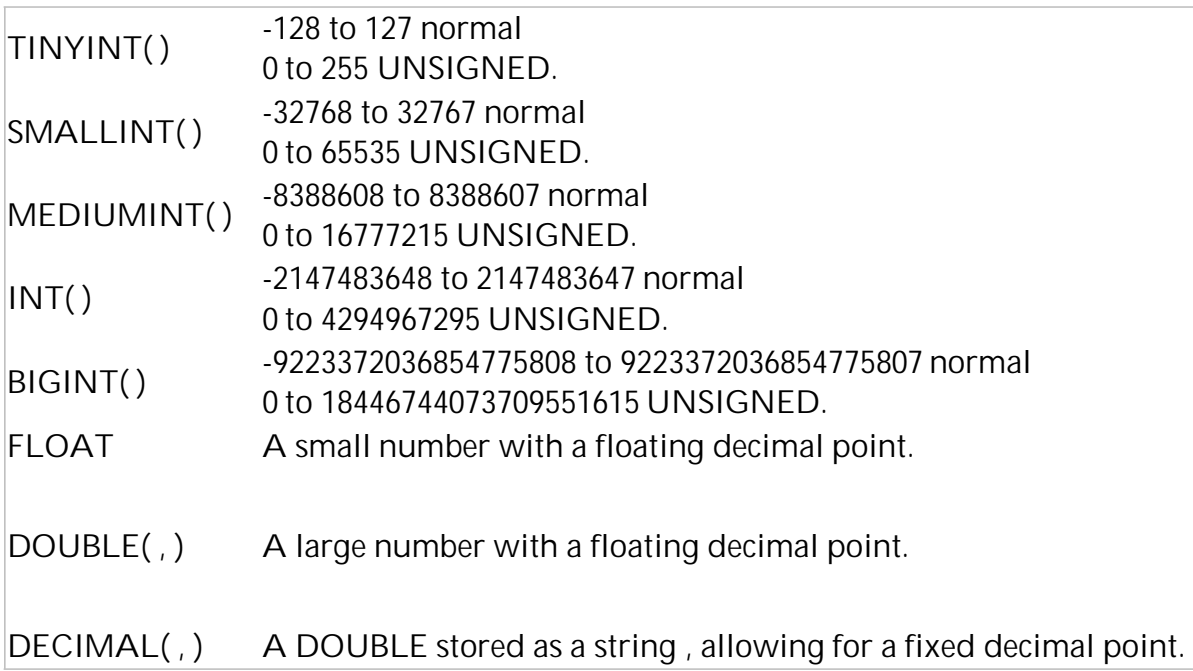

The integer types have an extra option called unsigned. Normally, the integer goes from an negative to positive value. Using an UNSIGNED command will move that range up so it starts at zero instead of a negative number.

# **DATE TYPES**

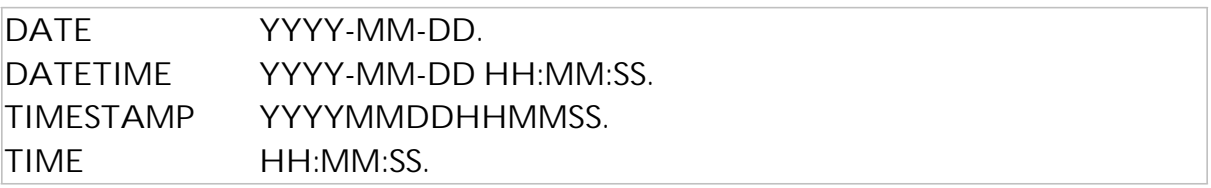

**MISC TYPES**

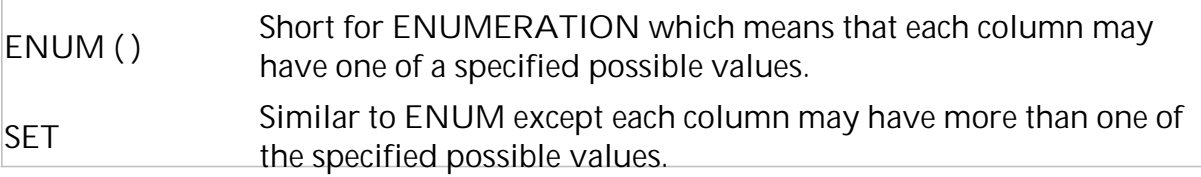

ENUM is short for ENUMERATED list. This column can only store one of the values that are declared in the specified list contained in the ( ) brackets. ENUM('y','n')

You can list up to 65535 values in an ENUM list. If a value is inserted that is not in the list, a blank value will be inserted.

SET is similar to ENUM except SET may contain up to 64 list items and can store more than one choice.

Use of auto increment data attribute Name: 'AUTO\_INCREMENT' Description: The AUTO\_INCREMENT attribute can be used to generate a unique identity for new rows:

```
Example:
CREATE TABLE animals (
  id MEDIUMINT NOT NULL AUTO INCREMENT,
  name CHAR(30) NOT NULL,
  PRIMARY KEY (id)
);
```

```
INSERT INTO animals (name) VALUES
  ('dog'),('cat'),('penguin'),
  ('lax'),('whale'),('ostrich');
SELECT * FROM animals;
NOTE:
For all the databases described below, apply
```
- Primary Key constraint
- Foreign key constraint along with on delete cascade and on update cascaded.
- Check the delete cascading, update cascading for delete and update queries respectively.
- Use appropriate datatypes.

#### DATABASES:

**1) Bank Database**

Consider the following database of Bank. A bank maintains the customer details, account details and loan details. It has the Branch information also.

Following are the tables:

ACCOUNT(ACC\_NO INT, ACC\_TYPE CHAR(10), BALANCE FLOAT(8,2)) LOAN(LOAN\_NOINT, LOAN\_AMT DOUBLE(9,2) , NO\_OF\_YEARS INT) BRANCH(BRANCH NO INT, BRANCH NAME CHAR(20), BRANCH CITY VARCHAR(20)) CUSTOMER(CUST\_NO INT , CUST\_NAME CHAR(20), CUST\_STREET CHAR(15), CUST CITY VARCHAR(20))

The relationships are as follows. :- CUSTOMER-ACCOUNT: 1-M CUSTOMER- LOAN: 1-M BRANCH-LOAN: 1-M BRANCH-ACCOUNT: 1:M

Constraints:

- 1) use auto\_increment data type attribute for cust\_no
- 2) branch name should be not null.
- **2) Bus transport System**

Consider the following database of Bus transport system . Many buses run on one route. Drivers are allotted to the buses shiftwise.

Following are the tables:

BUS (BUS\_NO INT, CAPACITY INT, DEPOT\_NAME VARCHAR(20)) ROUTE (ROUTE\_NO INT, SOURCE CHAR(20), DESTINATION CHAR(20), NO OF STATIONS INT) DRIVER (DRIVER\_NO INT , DRIVER\_NAME CHAR(20), LICENSE\_NO INT, ADDRESS CHAR(20), D\_AGE INT , SALARY FLOAT)

The relationships are as follows:

BUS ROUTE : M-1 BUS DRIVER : M-M with descriptive attributes Date of duty allotted and Shift – it can be 1 (Morning) 0r 2 ( Evening ).

Constraints :

1. License\_no is unique.

2. Bus capacity is not null.

**3) Student- Competition database**

Consider the following database maintained by a school to record the details of all the competitions organized by the school every year. The school maintains information about students as well as competitions. Competition type can be like 'academics' or 'sports' etc.

Following are the tables:

STUDENT (SREG\_NO INT , NAME CHAR(30), CLASS CHAR(10)) COMPETITION(C\_NO INT , NAME CHAR(20), TYPE CHAR(15))

The relationship is as follows: STUDENT-COMPETITION: M-M with described attributes rank and year.

**4) Client-Policy Database**

Consider an insurance company which has agents. Clients select a particular policy ang go for the policy through the agents. Company manintains information about the clients and agents . Whenever client takes a policy , agent validates the information of client such as age of the

client should be in the range of the selected policy( i.e. Age should be between minimum\_age\_limit and maximum\_age\_limit.) , sum\_assured also should be between the min\_sum\_assured and max\_sum\_assured. The client gets a unique policy number, decides the premium amount , type\_of\_premium , nominee name etc. The policy term is calculated as the maturity age of the selected policy — age of the client.

POLICY(POLICY NAMEVARCHAR(20) , MIN AGE LIMIT INTEGER , MAX AGE LIMIT INTEGER , MATURITY\_AGE INTEGER , MIN\_SUM\_ASSURED INTEGER , MAX\_SUM\_ASSURED INTEGER ) ;

CLIENT(CLIENT\_IDINTEGER , NAME VARCHAR(25) , BIRTH\_DATE DATE ,NOMINEE\_NAME VARCHAR(25) ,RELATION\_WITH\_CLIENT VARCHAR(20));

AGENT(AGENT IDINTEGER, NAME VARCHAR(25), LICENSE NO INTEGER, BRANCH\_OFFICE VARCHAR(20)) ;

Relationship between :

POLICY , CLIENT and AGENT is ternary with described attributes POLICY\_NO, PREMIUM AMOUNT , POLICY\_DATE , TYPE\_OF\_PREMIUM , SUM\_ASSURED and POLICY TERM.

The relationship table is:

AGENT CLIENT POLICY(AGENT ID INTEGER , CLIENT ID INTEGER , POLICY NAME VARCHAR (20) , POLICY NO INTEGER , PREMIUM DECIMAL(7,2) , POLICY\_DATE DATE , TYPE VARCHAR(20) , SUM\_ASSURED DECIMAL(7,2) , TERM INTEGER).

**type** : is the type of premium which can be 'q' (quarterly),'h' (half yearly) ,'y' (Yearly).While inserting records in relationship table enter the type value as one of the 'q', 'h','y'.

Constraints:

1.use auto\_increment data type attribute for client\_id.

2**.** policy\_no is unique.

**5) Real Estate Database**

Consider the Real Estate Agency Database where estate agents are sold by many agents. Estates are purchased by Customers from Agents and agent will get a commission.

Following are the tables:

1. AGENT(AID INT , ANAME VARCHAR(20) ,ADDRESS VARCHAR(20), CONTACTNO VARCHAR(10)); 2. ESTATE(ENO INT, TYPE VARCHAR(20),LOCATION VARCHAR(20), PRICE INT) ; 3.CUSTOMER(CUSTID INT, CNAME VARCHAR(20), CONTACTNO VARCHAR(10),ADDRESS VARCHAR(30));

**Type** : Estate type can be 1bhk flat , land, 2bhk flat etc.

The Relationship Between :

Agent, Estate and Customer is a ternary relationship. A relationship table Transaction will store the transaction about customer purchased estate from agent. A customer can purchase many estates from one or more agents .

A transaction table is:

TRANSACTION(AID ,ENO, CUSTID, PURCHASEDATE DATE, COMMISSION DECIMAL(5,2) )

Constraints :

1. Not null on price

2. Unique constraint on Eno on transaction table (one estate sold to only one customer)

**6) Mobile Billing Database**

Consider a database of Gigabyte Mobile Services which provide postpaid services to the customers. Different service plans are available from which a customer can select any one. The monthly customer call information is recorded (in custcallinfo table) and a bill is generated at the end.

Following are the tables:

1. PLAN(PLANNO INT, PNAME VARCHAR(20), NOOFFREECALLS INT, RATEPERCALLPERMIN DOUBLE, FREECALLTIME INT, FIXEDAMT DOUBLE);

2.CUSTOMER(CUSTNO INT,NAME VARCHAR(20),MOBILENO VARCHAR(10));

3. CUSTCALLINFO(RECNO INT,CUSTNO INT,NOOFCALLS INT , TOTALTAKLTIME INT , CYCLEPERIOD VARCHAR(20))

4. BILL(RECNO INT,BILLNO INT,FINALBILLAMT DOUBLE,CYCLEDATE DATE , BILLDUEDATE DATE,STATUS VARCHAR(10),BILLPAYDATE DATE)

CYCLEPERIOD: shows the period between two particular months . e.g 'jan-feb' , 'oct-nov'. CYCLEDATE: is in between the respective cycle period.

Following are the relationships:

1.PLAN-CUSTOMER : 1-M 2.CUSTOMER-CUSTCALLINFO : 1-M 3.CUSTOMER-BILL :1-1

Constraint :

1. FIXEDAMT in plan is by default 0.

**7. Railway Reservation System**

Consider a railway reservation system of passengers. Passengers reserve berths of a bogie of trains. The bogie capacity of all the bogies of a train is same.

1. TRAIN (TRAIN\_NO INT, TRAIN\_NAME VARCHAR(20), DEPART\_TIME TIME ARRIVAL\_TIME TIME, SOURCE\_STN VARCHAR(20) , DEST\_STN VARCHAR (20), NO\_OF\_RES\_BOGIES INT , BOGIE\_CAPACITY INT)

2. PASSENGER (PASSENGER\_ID INT, PASSENGER\_NAME VARCHAR(20), ADDRESS VARCHAR(30), AGE INT , GENDER CHAR)

Relationship is as follows:

TRAIN \_PASSENGER : M-M with descriptive attributes as follows : TICKET ( TRAIN\_NO INT , PASSENGER\_ID INT, TICKET\_NO INT COMPOSITE KEY, BOGIE\_NO INT, NO\_OF\_BERTHS INT , DATE DATE , TICKET\_AMT DECIMAL(7,2),STATUS CHAR)

The status of a particular berth can be 'W' (waiting) or 'C' (confirmed).

**8). Sales Management System.**

Consider a shop that stores the data about the products ,employees and customers . The employees show the products to the customers and service them . A customer may buy many products from many employees . Whenever a customer buys a product , (or products) the transaction is recorded along with the delivery-date , transaction-date and the total amount. The transactionID is unique.

Createthedatabasefortheabovesystem .

CUSTOMER- MASTER : - The table is a master table which will hold the information of customers who have bought a product from the store .

CUSTOMER(CUST\_ID VARCHAR(6) , CUST\_NAME VARCHAR(30) , ADDRESS VARCHAR(40), CONTACT NO INTEGER );

EMPLOYEE - MASTER : - The table is a master table which will hold the details of the employees working in the store .

EMPLOYEE(EMP ID VARCHAR(6), EMP NAME VARCHAR(25), DESIGNATION VARCHAR(20), MANAGER\_ID INT );

PRODUCT - MASTER: - The table is a master table which will hold the details of the products available in the store for sale.

PRODUCT MASTER(PRODUCT ID VARCHAR(6) , PROD NAME VARCHAR(25) , COMPANY\_NAME VARCHAR(20) , UNIT\_COST\_PRICE DECIMAL (7,2) , QTY\_IN\_HAND INTEGER) ;

Company name is the name of company manufacturing or trading this product The relationship between CUSTOMER and EMPLOYEE: M -M.

Consider the relationship table **TRANSACTION** which will hold the details of the transactions of the sale with described attributes TRANSACTIONID , TRANSACTION-DATE, DELIVERY-DATE , AMOUNT.

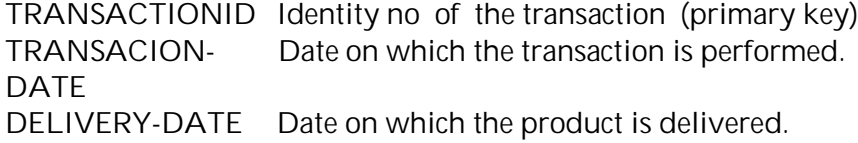

AMOUNT Total amount in terms of all the products purchased.

TRANSACTION AND PRODUCT:M-M.

Consider the relationship table **TRANSACTION\_PRODUCT** which will hold the details of the transactions with the described attribute quantity ordered.

Constraints:

PROD NAME - NOT NULL

UNIT\_COST\_PRICE & QTY\_IN\_HAND are by default 1.

MANAGERID may be NULL (Identity number of the manager to whom the employee reports to)

**EndofSession**

# **Objectives**

To learn about:

• DML statements and functions.

#### **Reading**

The students should be aware of creating databases, tables and inserting records in the tables.

#### **ReadyReferences**

**1. Retrieving Information from a Table**

SELECT: The SELECT statement is used to pull information from a table.

The general form of the statement is: SELECT *what\_to\_select* FROM *which\_table* WHERE *conditions\_to\_satisfy;* what to select indicates what you want to see. This can be a list of columns, or  $*$  to indicate ''all columns." which table indicates the table from which you want to retrieve data. *WHERE clause* is optional, if it is present, *conditions\_to\_satisfy* specifies conditions that rows must satisfy to qualify for retrieval.

**Limit Clause :**

The LIMIT 'n' returns the first 'n' rows of a result set. mysql> select cid,cname, caddress from customer limit 2 ;

+-----+--------+-----------+

I cid I cname I caddress I

+-----+--------+-----------+

I 11 I shilpa I warje I

I <sup>12</sup> I radha I nana peth I

+-----+--------+-----------+

2 rows in set (0.01 sec)

mysql> select cid,cname, caddress from customer limit 2, 5;

+-----+-------+------------+

I cid I cname I caddress I

```
+-----+-------+------------+
```
**I** 13 **I** amol **I** kothrud **I** 

I 14 I amit I dhankawadi I

I 15 I sumit I dhankawadi I

+-----+-------+------------+

3 rows in set (0.00 sec)

**2**. **DELETE: Delete is used to delete records from the table.** mysql> DELETE FROM table\_name where condition;

**3. UPDATE: Update is used to modify a particular record.** Mysql> UPDATE pet SET birth = '1989-08-31' WHERE name = 'Bowser';

**4.Sorting Rows**

To sort a result, use an ORDER BY clause.

Here are animal birthdays, sorted by date:

mysql> SELECT name, birth FROM pet ORDER BY birth;

Th default sort order is ascending, with smallest values first. To sort in reverse (descending) order, add the DESC keyword to the name of the column you are sorting by:

mysql> SELECT name, birth FROM pet ORDER BY birth DESC;

- **5. Date and time functions**
	- **\*\* CURDATE()**

Returns the current date as a value in **'YYYY-MM-DD'** or **YYYYMMDD** format, depending on whether the function is used in a string or numeric context.

```
mysql> SELECT CURDATE();
    -> '2008-06-13'
mysql> SELECT CURDATE() + 0;
    - > 20080613
```
CURRENT\_DATE and CURRENT\_DATE() are synonyms for CURDATE().

**\*\* CURTIME()**

Returns the current time as a value in **'HH:MM:SS'** or **HHMMSS.uuuuuu** format, depending on whether the function is used in a string or numeric context. The value is expressed in the current time zone.

```
mysql> SELECT CURTIME();
```

```
-> '23:50:26'
```
mysql> SELECT CURTIME() + 0;

 $-$  > 235026.000000

CURRENT\_TIME and CURRENT\_TIME() are synonyms for CURTIME()

**\*\* DATE(expr)**

Extracts the date part of the date or datetime expression *expr*.

mysql> SELECT DATE('2003-12-31 01:02:03');

-> '2003-12-31'

**\*\* DATEDIFF(exprl,expr2)**

DATEDIFF() returns *expri* — *expr2* expressed as <sup>a</sup> value in days from one date to the other. *expri* and *expr2* are date or date-and-time expressions. Only the date parts of the values are used in the calculation.

```
mysql> SELECT DATEDIFF('2007-12-31 23:59:59','2007-12-30');
```
 $-5$  1

mysql> SELECT DATEDIFF('2010-11-30 23:59:59','2010-12-31');

 $\sim -31$ 

\*\* DAYNAME(date)

Returns the name of the weekday for *date*.

mysqi> SELECT DAYNAME('2007-02-03');

-> 'Saturday'

**\*\* DAYOFMONTH(date)**

Returns the day of the month for *date*, in the range **1** to **31**, or **0** for dates such as **'0000-00-00'** or **'2008-00-00'** that have a zero day part.

mysqi> SELECT DAYOFMONTH('2007-02-03');

-> 3

**DAYOFWEEK(date)**

Returns the weekday index for date  $(1 = \text{Sunday}, 2 = \text{Monday}, ..., 7 = \text{Saturday}).$ These index vaiues correspond to the ODBC standard.

mysqi> SELECT DAYOFWEEK('2007-02-03');

 $\rightarrow$  7

**\*\* DAYOFYEAR(date)**

Returns the day of the year for *date*, in the range **1** to **366**.

mysqi> SELECT DAYOFYEAR('2007-02-03');

 $-$  34

**\*\* EXTRACT(unit FROM date)**

The EXTRACT() function uses the same kinds of unit specifiers as DATE\_ADD() or DATE SUB(), but extracts parts from the date rather than performing date arithmetic.

mysqi> SELECT EXTRACT(YEAR FROM '2009-07-02');

 $-$  2009

mysqi> SELECT EXTRACT(YEAR\_MONTH FROM '2009-07-02 01:02:03'); -> 200907

mysqi> SELECT EXTRACT(DAY\_MINUTE FROM '2009-07-02 01:02:03');  $-$  20102

mysqi> SELECT EXTRACT(MICROSECOND

-> FROM '2003-01-02 10:30:00.000123');

 $-$  123

**\*\* MONTH(date)**

Returns the month for *date*, in the range **1** to **12** for January to December, or **0** for dates such as **'0000-00-00'** or **'2008-00-00'** that have a zero month part.

mysqi> SELECT MONTH('2008-02-03');

 $\rightarrow$  2

**\*\* MONTHNAME(date)**

Returns the fuii name of the month for *date*.

mysqi> SELECT MONTHNAME('2008-02-03');

**->** 'February'

MySQL provides several functions that you can use to perform calculations on dates, for example, to calculate ages or extract parts of dates.

To determine how many years old each of your pets is, compute the difference in the year part of the current date and the birth date, then subtract one if the current date occurs earlier in the calendar year than the birth date. The following query shows, for each pet, the birth date, the current date, and the age in years.

mysql> SELECT name, birth, CURDATE(), -> (YEAR(CURDATE())-YEAR(birth)) -> - (RIGHT(CURDATE(),5)<RIGHT(birth,5)) -> AS age -> FROM pet;

make the output column label more meaningful.

Here, YEAR() pulls out the year part of a date and RIGHT() pulls off the rightmost five characters that represent the MM-DD (calendar year) part of the date. The part of the expression that compares the MM-DD values evaluates to 1 or 0, which adjusts the year difference down a year if CURDATE() occurs earlier in the year than birth. The full expression is somewhat ungainly, so an alias (age) is used to

mysql> SELECT name, birth, MONTH(birth) FROM pet;

Finding animals with birthdays in the upcoming month is easy, too. Suppose that the current month is April. Then the month value is 4 and you look for animals born in May (month 5) like this:

mysql > SELECT name, birth FROM pet WHERE MONTH(birth) =  $5$ ;

**6. String Functions**

**TRIM : Removes all specified characters either from beginning or end of the string** mysql> select trim( $'$  bar ');

'bar'

mysql>select trim(leading 'x' from 'xxxbarxxx'); 'barxxx' mysql>select trim(trailing 'xyz' from 'barxxyz'); 'barx' mysql>select trim(both 'x' from 'xxxbarxxx'); 'bar'

**Rest of the function description you can get by giving the help command at mysql prompt**

mysql> help <function\_name>

e.g. Myql> help substring

# **SET A**

*1. Using Bank Database*

1. Find out customer name having loan amt >10000

2. Select customers having account but not loan.

3. Select customers having account as well as loan.

4. Find out customer names having loan at 'Pimpri' branch.

5. Find out customer names having Saving account.

6. Find out the total loan amount at Nagar Branch.

7. List the names of customers who have taken loan from the branch in the same city they live.

# **2. Using** *Bus Database*

1. Find out the drivers working in shift 1.

2. Find out the route details on which buses of capacity 20 runs.

3. Find the names and their license no. of drivers working on 12-01-2008 in both the shifts.

4. Delete all the routes on which total stations are less than 3.

6. Find out the number of buses running from 'Chichwad' to 'Corporation'.

7. Update the salary of driver by 1000 if his age > 35.

8. List the bus numbers which are running from 'Swargate' to 'Hadapsar' having bus capacity 50.

# *3. Using Student Competition Database*

1. List out all the competitions held in the school.

2. List the names of all the students who have secured 1st rank in running race from 1995 to 2005.

3. Give the name of a student who has won maximum number of competitions.

4. Find out the total number of competitions organized in the school for competition type 'sports'.

5. Find out the details of students participating in different competitions.

# **SET B**

**1 . Using** *Client Policy Database*

1. Count the number of clients who have taken policies from branch office 'Pune'

2. Give the name of agent having maximum count of clients.

3. Find the name of clients who have taken j-b policy and premeum if hals yearly on 1st march, ( year does not matter .).

4. Count the number of clients of 'j-a' policies from 'mumbai-1' branch office.

5. Find the total premium amount of client '\_  $\blacksquare$ 

**2. Using Real Estate Database**

1. Find the name of agents with their contact numbers who have sold 2BHK flats in F.C.

road area location.

2. Give the agent wise list of customers.

3. Find the total commission earned by Amit by selling Land.

4. Give the names of customer who have purchased an estate in the same area in which they are living.

**3. Using Mobile Billing Database**

- 1. Find the total bill collection of all the customers for the cycle Nov.-Dec.;
- 2. Find the details of bills which are paid before billduedate;
- 3. Find the names of the customers who have paid the bill within due date.
- 4. Write a query to delete all customer call info if the customer is deleted.
- 5.Use the following mysql functions :
	- a. Round of finalbillamt
	- b. Extract year and month from cycle date
	- c. Upper and Lower case on customer name;
	- d. Trim specific characters from beginning and end
	- e. Concat two strings together.

# **SET C**

- **1. Using Railway Reservation Database**
- 1) List the information about the availability of trains between "Mumbai" and "Pune".
- 2) Give the names of all the trains which start from 'Pune'.

3) Give the details of the passengers who have done reservation for the train named "Shatabdi Express".

- 4) Display ticket wise number of berths reserved on date = '-------'.
- 5) Display train wise ticket amount on date  $=$  '------'.
- 6) Delete the details of all the passengers who have booked the tickets before today's date.
- **2. Using Sales Management Database**

1. Give the names of customers who have bought the products whose name contains exactly three characters along with product cost. (use regexp).

2. List the name of company whose products are not transacted on date = '.

3 Update the amount field of transaction table to total amount of all the products purchased.

4 List the names of products of company 'appollo' Mr. Patil has bought .

- 5. Show the details of first three employees of emp master table.
- 6. Show the first two product names that 'Mr.Patil' has bought in descending order of product cost.
- 7. List the names of customers who have bought products having substring 'plus' in product names.

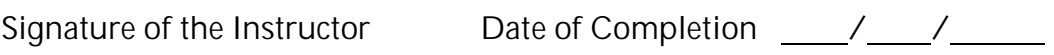

**EndofSession**

#### **Objectives**

To learn about:

• Demonstrate the use of functions.

#### **Reading**

You should read the following topics before starting the exercise

- Declaring and Defining a function
- How to call a function
- How to pass parameter to the function
- Function returning a value

#### **ReadyReferences**

You should already be comfortable with the concept of subroutines and functions : encapsulated pieces of code that can be called by programs often used to carry out repetitive or complicated task. You have already used standard functions in sql . User can write their own *stored function* which is stored program that returns a value.

#### **STOREDFUNCTIONS**

**1. You can create a stored function using the following syntax:**

**CREATE FUNCTION** *function\_name* **(***function\_parameter* **[,…….] ) RETURNS** *datatype* **[LANGUAGE SQL] [[NOT] DETERMINISTIC] [{CONTAINS SQLINO SQLIMODIFIES SQL DATA IREADS SQL DATA)] [SQL SECURITY { DEFINERIINVOKER)] [COMMENT** *comment\_string***]** *function\_statements*

The RETURNS is mandatory and defines the data type that the function will return.

LANGUAGE SQL :

At present, SQL is the only supported store procedure language, but there are plans to introduce other languages in future like Perl , Python etc.

# [NOT] DETERMINISTIC

Only used with stored functions , any function is declared as DETRMINISTIC will return the same value every time, provided the same set of parameters is passed in. Declaring a function DETRMINISTIC helps MySQL optimize execution of the stored function.

CONTAINS SQLINO SQLIREADS SQL DATAIMODIFIES SQL DATA

This setting indicates what type of task the stored procedure will do. The default, CONTAINS SQL, specifies that SQL is present but it will not read or write data. NO SQL indicates that no SQL is present in the procedure. READS SQL DATA indicates that the SQL will only retrieve data. Finally, MODIFIES SQL DATA

indicates that the SQL will modify data. At the time of writing, this characteristic had no bearing on what the stored procedure was capable of doing.

# SQL SECURITY {DEFINERIINVOKER**)**

If the SQL SECUTRITY characteristic is set to DEFINER, then the procedure will be executed in accordance with the privilege of the user who defined the procedure. If set to INVOKER, it will execute according to the privileges of the user executing the procedure.

# COMMENT string

You can add some descriptive information about the procedure/function by using COMMENT characteristic.

Function Statements: Valid SQL function statement.

**2. Executing a Stored Function**

The select statement invokes a function that was defined previously with CREATE function.. Syntax **: select function\_name([parameter[, ...]]);**

You can use sql language braching in functions:

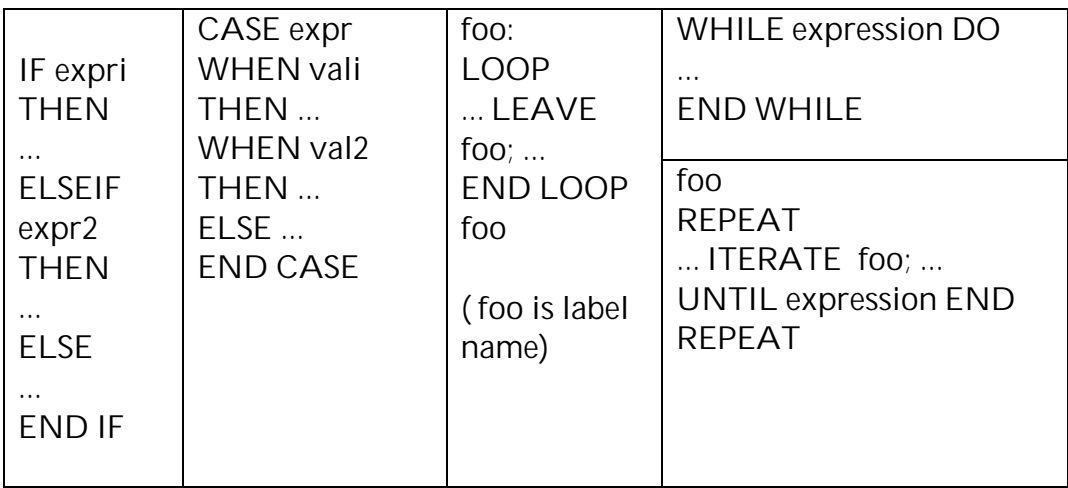

*Sample Code :*

The following are the examples of simple functions that takes a parameter ,perform an operation using SQL functions and returns the result. Before writing a function you have to use a database as :

*e.g mysqi > use database first*

*where first is the database which is aiready created by you on which you want to write a function.*

One other thing to bear in mind is that semicolons (;) are used as a part of the definition of the function. For this reason the end of line must be redefined to something that won't be used in the definition. For example:

*delimiter //*

- 1. A sample function for how to calculate a circumference of circle . mysql> delimiter //
	- mysql> create function circum1(r double) returns double
	- -> deterministic
	- -> begin
	- -> declare c double;
	- $\Rightarrow$  set c = 2  $*$  r  $*$  pi();
	- -> return c;
	- -> end
	- -> //

Query OK, 0 rows affected (0.00 sec)

mysql> delimiter ; mysql> select circum1(4); +------------------------+ I circum1(4) I +------------------------+ I 25.132741228718 I +-------------------------+

1 row in set (0.00 sec)

2. A Sample function using RETURN statement which accepts an input parameter marks and returns the result .

```
delimiter //
create function exam_stat1(marks int)
returns varchar(20)
deterministic
begin
declare result varchar(20);
   if marks >70 and marks < 100 then
       set result = 'distinction';
  elseif marks >60 and marks <70 then
       set result = 'first class';
  elseif marks >50 and marks <60 then
       set result = 'second class';
  elseif marks > 40 and marks <50 then
       set result = 'pass class';
  end if;
  return(result);
  end
```
//

mysql> \! vi exam\_stat1 mysql> \. exam\_stat1 Query OK, 0 rows affected (0.00 sec)

mysql> select exam\_stati(80); -> // +----------------------+ I exam\_stati(80) I +----------------------+ I distinction I +---------------------+ i row in set (0.00 sec) mysql> delimiter ; mysql> select exam\_stati(55); >//

+---------------------+ I exam\_stati(55) I +---------------------+ I second class I +----------------------+

i row in set (0.00 sec)

mysql> select exam\_stati(45); +----------------------+

> I exam stati(45) I +--------------------- + **pass class** +-----------------------+ i row in set (0.00 sec)

3. A sample code of using SQL statements in stored function

delimiter // create function samplefucn() returns int deterministic begin declare rows int; select count(\*) into rows from bill; return rows; end // mysql> \! vi samplefucn mysql> \. samplefucn Query OK, 0 rows affected (0.00 sec) mysql> select samplefucn(); -> // +------------------+ I samplefucn() I +------------------+  $\begin{array}{ccc} \textbf{1} & 3 & \textbf{1} \end{array}$ +------------------+

i row in set (0.i2 sec)

# **Self Activity**

1. Write functions for the following

- i) To find the area of circle
- ii) To find the area of rectangle.

2.Write the function using various simple SQL statements.

3.Write the functions which uses input parameter/s.

#### **PracticalAssignment**

# **SET A**

**1. Using Bank Database**

a) Write a function that returns the total loan amount of a particular branch.( Accept

branch name as input parameter.)

b) Write a function to count the no. of customers of particular branch.

(Accept branch name as input parameter).

**2. Using Bus Transportation Database**

a) Write a function to find out the name of the driver having maximum salary.

b) Write a function to accept the bus\_no and date and print its allotted driver.

**3. Using Student Competition Database**

a) Write a function which accepts a competition type and returns the total no of competitions held under that type.

b) Write a function which accepts a name of students and returns the total no of prizes won by that student in the year 2001.

# **SET B**

**1. Using Client Policy database**

a) Write a function to accept an input parameter p and return the following

'yearly' if p is 'y' ,'

'half yearly' if p is 'h' and

'quarterly' if p is 'q'.

The return datatype and datatype of p are similar to the datatype of type\_of\_premium field of relation table.(Use substring function)

b) Write a function to print the name of the client whose sum assured is maximum among all the clients of policy  $=$  ' $\ldots$ '. (Assume only one client with maximum sum assured.)

- **2. Using Real Estate Agency Database**
- a) Write a function to calculate the total price of estates the particular agent had sold. (accept agent name as an input parameter)

b) Write a function which will find the location from which max estates are sold.

# **3. Mobile Billing Database**

a) Write a function which will find the total no.of calls of all the customers in the cycle period 'jan-feb' b) Write a function to count the no of customers for the given plan .( Accept plan name as a input parameter )

**SET C**

**1. Using Railway Reservation Database**

a) Write a function which accepts train name and date as a input parameter and calculate total ticket amount for that train on the given date.

b) Write a function to calculate total no of berths reserved for the train 'Shatabdi Express' on 2009-05-18.

**2. Using Sales Management Database**

a) Write a function to count the number of customers who have bought fridge of company xyz on 1st Jan 2000 . ( pass parameters product\_name, company name and date to function and return count.)

b) Write a function to give the total sale of the employee in the month of march in year 2009. ( pass emp\_id , month and year parameters to the function and return the total sale.).

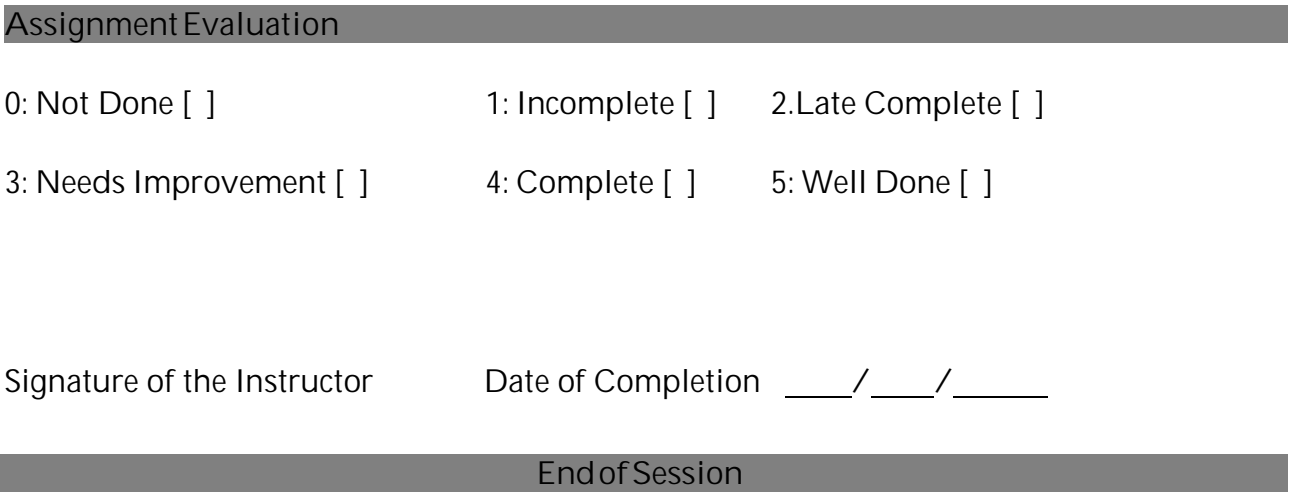

#### **Objectives**

To learn about:

- Usage of stored procedures.

#### **Reading**

You should know the stored functions before starting the exercise.

#### **ReadyReferences**

Stored procedures are collections of SQL commands and program logic stored on the database server. A stored procedure is a set of SQL statements that are stored in the server and executed as a block.

Stored procedures allow most database access logic to be separated from the application logic. One of the indirect benefits of using stored procedures is that application code becomes smaller and easier to understand. Another advantage of stored procedures is that the SQL can be "pre-compiled" increasing the speed of the application.

**Create procedure syntax.**

**CREATE** [DEFINER <sup>=</sup> { user I CURRENT\_USER }] **PROCEDURE sp\_name** ([proc\_parameter[,...]]) [characteristic ...] **routine\_body proc\_parameter:** [ IN I OUT IINOUT ] **param\_name type type:** Any valid MySQL data type **characteristic: LANGUAGE SQL I[NOT] DETERMINISTIC II CONTAINS SQL I NO SQL I READS SQL DATA I MODIFIES SQL DATA <sup>I</sup> I SQL SECURITY <sup>I</sup> DEFINER IINVOKER <sup>I</sup> I COMMENT 'string' routine\_body:** Valid SQL procedure statements

# **Executing a Stored Procedure**

The CALL statement invokes a procedure that was defined previously with CREATE PROCEDURE.. Syntax **: CALL sp\_name([parameter[, ...]]);**

**Syntaxofdifferent statements**

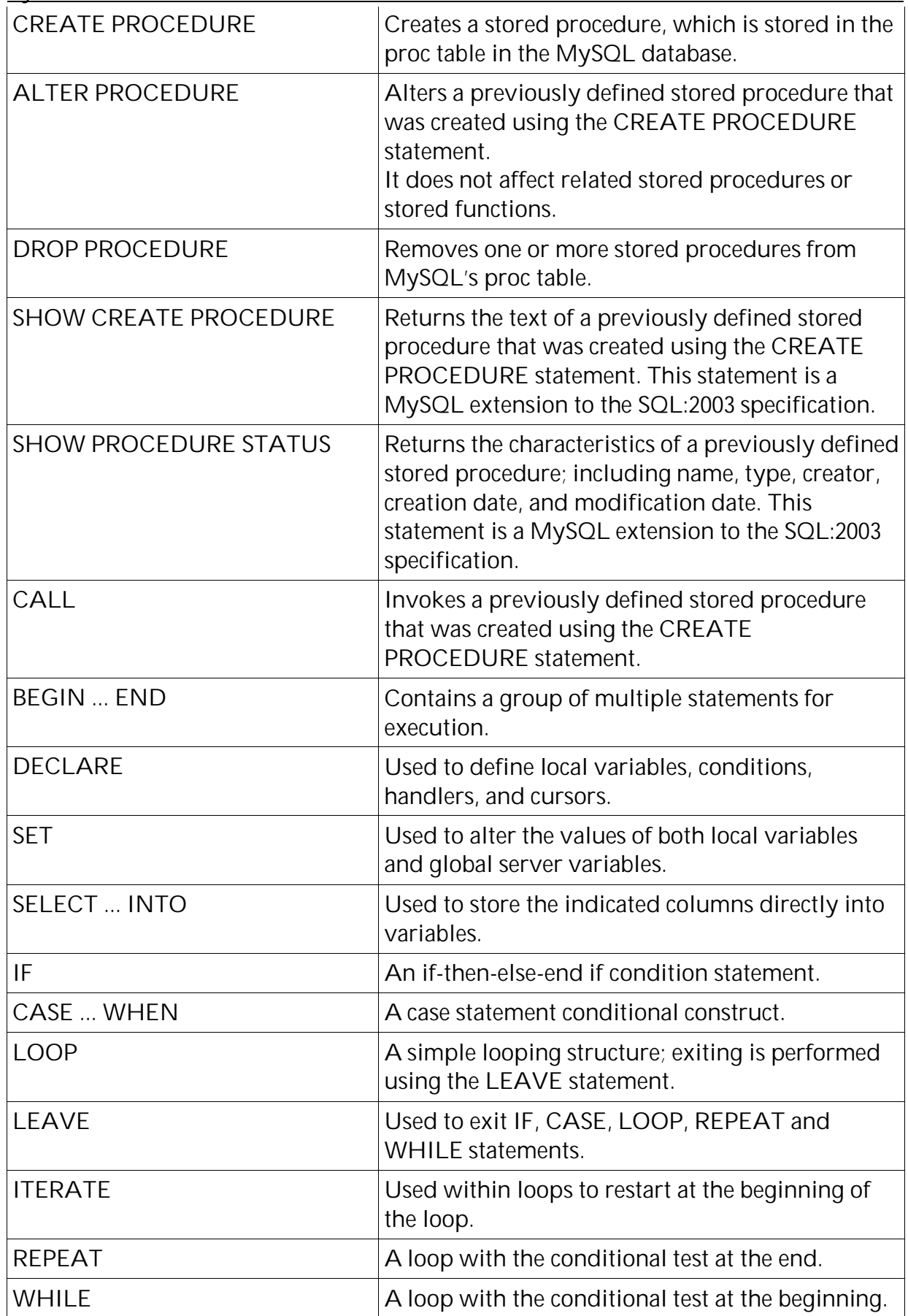

Creati ng dynamic procedures

The real benefit of stored procedure is when values are passed and received back. There are threetypesof parameters .

IN : The default. This parameter is passed to the procedure and can be changed inside the procedure , but remains unchanged outside .

OUT :- No value is supplied to the procedure (it is assumed to be null ) but it can be modified inside the procedure and is available outside the procedure.

INOUT :- The characteristics of both IN and OUT parameters. A value can be passed to the procedure , modified there aswell aspassed back again.

IN:- Is default parameter for stored procedure in case the parameter type is not specified.

Solved Examples:-

Consider customer table with fields

Customer (cust\_id int , cust\_name varchar(2O) , address text);

1. Create a procedure to delete the customer records based on cust id

```
Delimiter / /
Create procedure delete records(custID int)
  Begin
       Delete from customer where cust id = \text{custID};
  End
/ /
Delimiter ;
```
Execute the procedure as:- call delete\_records(1O) and verify the deletion.

2.Create a procedure to return the total number of customers .

```
Delimiter / /
Create procedure display(out para1int)
Begin
End
/ /
       Select count(*) into para1 from customer;
```
Delimiter ;

Execute the procedure as:- call display ( [@No\\_of\\_cust](mailto:@No_of_cust)). Display the value held in the variable No of cust as Select [@No\\_of\\_cust](mailto:@No_of_cust);

Create a procedure named square which will accept an integer value asa parameter and return the square root of the same.

Create procedure square(inout p int) set  $p = p^* p$ ;

Execute the procedure as-Set [@number=](mailto:@number)1O; Call square([@number](mailto:@number)); Display the value of p as:- select @number ; 1. Create a stored procedure named display message which will display the message 'Welcome ro RDBMSworld€.

2. Create a stored procedure named addrecords for adding employee records in the table.

3. Create a procedure named employeedata which will retrive the name and address of employee from the employee table for a given employed D passed as a parameter. 4.Drop the procedure called displaymessage.

Practi cal Assignment

SET A

1.Using Bank Database

a) Write a procedure to transfer amount of 1000Rs. from account no 10to account no 20. b) Write a procedure withdrawal for the following

1. A compt balance amount and acc no for withdrawal asinput parameters.

2.Check if input amount is less than actual balance of accounts.

3. If input amount is less, give the message, withdrawal allowed from account...

otherwise give the message, withdrawal not allowed from account...Update the balance field.

2.Using Bus transportati on Database

a) Write a procedure to list the drivers working on a particular date shift wise A ccept the date asan input parameter.

b) List the bus no and drivers allocated to the buses which are running from  $K$  otharud  $\bigoplus$  o , Ni gdi€on date .

3.Using Student Competiti on Database

a) Write a procedure to count the no of competitions which come under the type sports, and no of competitions which come under the type academics.

b) Write a stored procedure which accepts year asinput and gives ali st of all competitions held in that year.

**SFTB** 

1.Using Cli ent Polic y Database

a) Create a procedure to update the premium of a policy\_number of a client. If the premium amount exceeds the maximum sum assured of the poli cy , rollback the transaction else commit.

b) Write a procedure to print the names of agents who have more than or equal to 4 poli cies also who have less than 4 poli cies in the year y.

(The input parameter y is the y[ear .\)](mailto:@number)

# **2. Using Real Estate Agency Database**

a) Write a procedure which will list all estate type with their agent name on particular location (Accept location as an input parameter)

b) Write a procedure which will find the estates having maximum price among each agent type.

**3. Using Mobile Billing Database**

a) Write a procedure which will accept plan name as an input and list names of customers who took that plan.

b) Write a procedure which will give the names of the customers along with their final bill amount and bill due date.

**SET C**

**1. Railway Reservation Database**

a) Write a procedure to calculate the ticket amount paid by all the passengers on 13/5/2009 for all the trains.

b) Write a procedure to update the status of the ticket from "waiting" to "confirm" for passenger named "Mr. Jadhav"

**2. Sales Management System**

a) Create a procedure to print the names of customers who have bought at least one product on 1 st December 2005. (i.e. delivery date is 1 st December 2005.)

b) Create a procedure to print the total sale in January month 2006 under the manager 'Mr. Joshi.'(Use extract function to handle month and year).

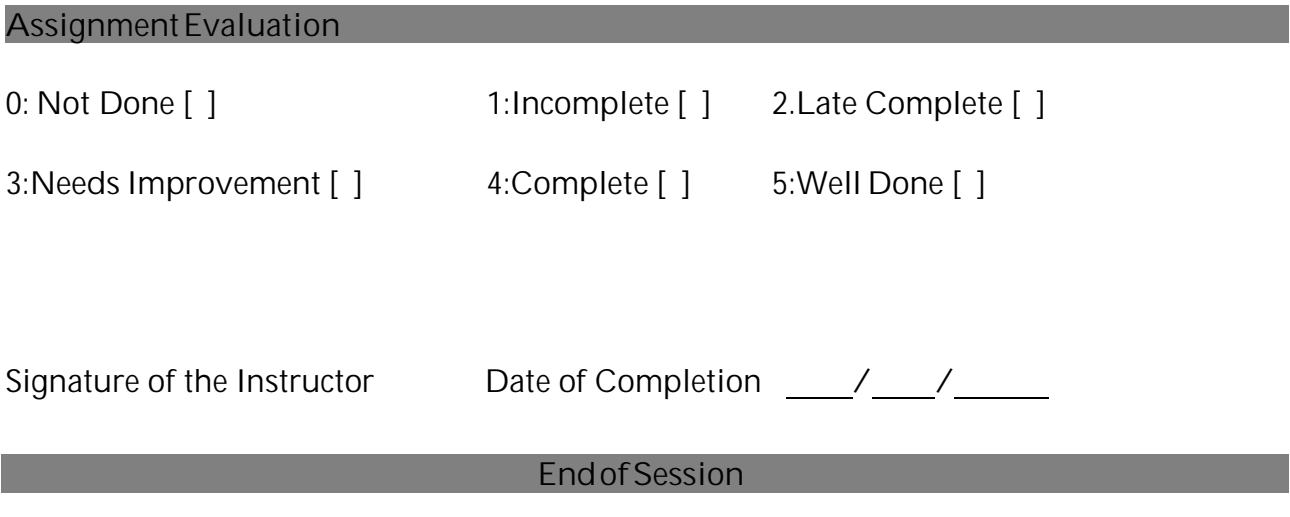

# **Session 4: Cursors** Start Date / / /

#### **Objectives**

To learn about:

• Use of cursors.

#### **Reading**

You should be familiar with the concept of procedures.

#### **ReadyReferences**

Mysql engine uses a work area for its internal processing in order to execute an SQL statement . This work area is private to SQL's operations and is called as cursor.The values retrieved from a table are held in the cursor opened in memory by the MySQL Db engine.

Cursors are named result sets , which can be processed within procedures.

**Cursors are supported inside stored procedures , functions and triggers.** Cursors in MySQL have these properties: Cursors must be declared before declaring handlers. Variables and conditions must be declared before declaring either cursors or handlers.

When indivisual records in a table have to be processed inside a code block , a cursor is used. This cursor will be declared and mapped to an SQL query in the Declare Section of the code block and used within its Executable Section, A cursor thus created and used is known as an **Explicit Cursor**.

**Cursor Declaration .**A cursor is defined in the declarative part of a code block.This is done by naming the cursor and mapping it to the query.

Syntax.

# **DECLARE <cursor name > CURSOR FOR <Select statement>**

Declarations must follow a certain order. Cursors must be declared before declaring handlers. The handler section of a cursor handles the errors or execptions using following syntax.

#### **DECLARE <handler type > HANDLER FOR <conditionvalue>[,…] <statement>**

**Cursor** OPEN **Statement**

#### **OPEN** *cursor\_name*

This statement opens a previously declared cursor.

#### **Cursor** FETCH **Statement**

**FETCH** *cursor\_name* **INTO** *var\_name* **[,** *var\_name***] ...**

This statement fetches the next row (if a row exists) using the specified open cursor, and advances the cursor pointer.

If no more rows are available, a No Data condition occurs with SQLSTATE value 02000. To detect this condition, you can set up a handler for it (or for a **NOT FOUND** condition).

**Cursor** CLOSE **Statement**

**CLOSE** *cursor\_name*

This statement closes a previously opened cursor.

If not closed explicitly, a cursor is closed at the end of the compound statement in which it was declared.

**Example**: Refer this code to understand the use of syntax.

Consider a table test(a int, b float(4,2), c text);

Create a procedure using cursor to display the records of table test .

create procedure print recirds ()

begin

declare done int default 0;

declare al int ;

declare bl float ;

declare cl text;

declare curl cursor for select a , b, c from test ;

declare continue handler for SQLSTATE '02000' set done = l;

open curl ;

repeat

fetch curl into al,bl,cl;

if not done then

select al , bl , cl;

end if;

# until done end repeat ;

close cur1; end//

# **Self Activity**

1. Execute the above cursor .

2. In the above example use two different cursors . Cur1 will store values of a and b b in table t1 . Cur2 will store the value of c in table t2.

3. Try it on different tables using different queries.

# **PracticalAssignment**

# **SET A**

**1. Using bank database**

a) Write a procedure using cursor to display the customers having loan amounts between 40000 and 50000 from branch name 'CIDCO'.

b) Write a procedure using cursor add an interest of 3% to the balance of all accounts having balance > 5000.

**2. Using bus database**

a) Write a procedure using cursor to display the details of a driver,

(Accept driver name as input parameter).

b) Write a cursor to display the details of the buses that run on route no = 1 and route no

 $= 2$ . (Use two different cursors for route\_no  $= 1$  and route\_no  $= 2$ ).

**3. Using student-competition database**

a) Write a procedure using cursor which will list all the competitions in which students studing in the 5th std have won 1st prize in 1995.

b)Write a procedure using cursor to give competition wise 1st or 2nd rank holders for all the competitions held in the year 2001

**1) Using client-policy database**

a) Write a procedure that uses a cursor to update the type\_of\_premium field of the relationship table using the function already created .

'yearly' for 'y'. 'half yearly' for 'h'. 'quarterly' for 'q'.

b) Write a procedure using cursor to transfer all the clients of agent  $id = 10$  to agent  $id =$ 15. Delete all records of agent id 10 from all the tables.

**2) Using real estate database**

a) Write a procedure which will calculate the total commission earned by each agent.

b) Write a procedure which will increase the commission by 5% of all agents who have sold 2bhk flats .

**3) Using mobile billing database**

a) Write a procedure which will give 10% discount on the final bill amt for the cycle period 'oct-nov' if the finalbillamt>700;

b) Write a procedure which will give the details of bill for the specific cycleperiod. (accept cycleperiod as a input parameter). Bill details contains bill no, customer name, total no. of calls, total talktime , final bill amount.

# **SET C**

**1) Using railway reservation database**

a) Write a cursor to find the confirmed bookings of all the trains on 18-05-2009

b) Write a cursor to find the total number of berths not reserved for all the trains on 18-05- 2009.

**2) Using Sales Management Database**

**a)** Create a procedure that will increase the product cost by Rs. 1000 in productmaster table based on the following conditions (using cursor)

> A product must be sold at least once. A product sale price must be more than 1600

b) Create a new table called emp performance having fields employeelD, total sale and performance\_level , Set the performance levels of the employees in the tables based on the given range.

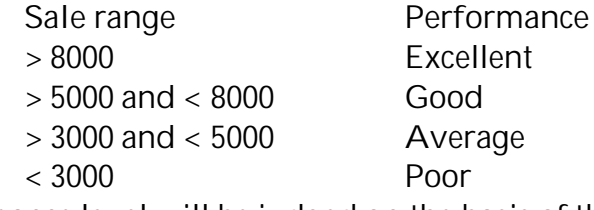

The performance level will be judged on the basis of the total transaction amount per employee.

**AssignmentEvaluation**

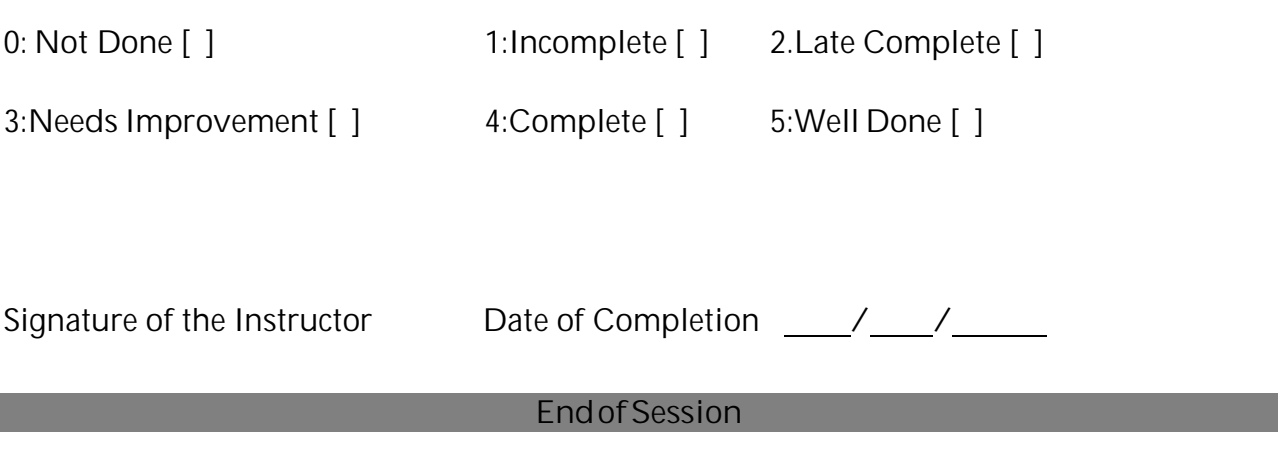

# **Objectives**

To learn about:

- Triggers and methods of creating /deleting triggers.

#### **Reading**

- You should know the following topics before starting this exercise.
- How to create databases, tables in MSQL and need to have completed the stored procedures tutorials
- You should know the following topics before starting this exercise. How to create databases, tables in MSQL and need to have completed the stored procedures tutorials

#### **ReadyReferences**

Triggers are stored routines much like procedures and functions however they are attached to tables and are fired automatically when a set action is performed on the data in that table.

A trigger is defined to activate when an INSERT, DELETE, or UPDATE statement executes for the associated table. A trigger can be set to activate either before or after the triggering statement. For example, you can have a trigger activate before each row that is inserted into a table or after each row that is updated.

# **Trigger Types**

A trigger is a stored unit of code that is attached to a table within the database. A trigger cannot be called or used in a select statement in the same way a procedure or function can but are called automatically when an action takes place on the table it is associated with. There are 12 different types of triggers that are possible and these can be split into 3 different groups, they all have the same functionality and limitations but are called at different stages of a table action.

It may be a good point to tell you that it's only possible to have one trigger per type in MySQL so for example if we have a table called **emps** it would only be possible to have one BEFORE INSERT trigger against it.

Unlike procedures or functions we cannot invoke triggers manually, they must be called as a result of the relevant table action. To fire the trigger a record needs to be inserted into the relevant table.

CREATE TRIGGER trigger\_name trigger\_time trigger\_event ON tbl\_name FOR EACH ROW trigger\_stmt

Use the CREATE TRIGGER keywords to tell MySQL that we are creating a trigger, then name the trigger using standard MySQL naming conventions. Its best to keep the name short but descriptive, its also a good idea to include a code or naming convention which shows the type of trigger that is being created,

# **Trigger Time**

The trigger time is at what stage the process takes place. This can be either BEFORE or AFTER. If using before this means that the trigger code will be able to work with both the values currently stored in there original state and the new values. If you use after then this is working on the table after it has been updated. This is important in an environment which uses transactions there may be situations where we don't want to fire the trigger until a commit has taken place.

# **Trigger Event**

The trigger event is the event that happens on the table that causes the trigger code to fire. This can be one of the following 3 types.

# INSERT / UPDATE / DELETE

If you want the trigger to fire when an insert on the table takes place the you need to use the INSERT keyword, if you want the trigger to fire when an update takes place then use UPDATE and of course if you want the action to fire when a delete takes place use the DELETE keyword.

We can start to see the different types of triggers it's possible to create using a combination of different trigger events and times. So for example it's possible to have both a BEFORE INSERT and AFTER INSERT trigger type. It's this combination with the use of a keyword that creates the 12 different types of trigger we can use.

# **Table Name**

The table name is then specified using the ON table\_name keywords. It may be a good point to tell you that it's only possible to have one trigger per type in MySQL so for example if we have a table called emps it would only be possible to have one BEFORE INSERT trigger against it. This is unlike some other database implementations such as Oracle which allows multiple triggers for any given trigger type.

# **FOR EACH ROW**

The last part of the trigger definition before the actual code is the FOR EACH ROW keyword, this is the only part of the trigger specification which is not mandatory. If it is used then the trigger will fire once for all records that are being worked on. If it is not specified the trigger will fire once only regardless of the number of records being updated.

Finally we can implement the code which will be fired when the trigger is called. As with procedures and functions this can be a single line directly after the trigger specification or multiple lines of code contained within a BEGIN and END. The code can contain any valid stored procedure statements, this includes loops IF, LOOP, CASE and as from version 5.0.10 SQL statements.

# **Creating Triggers**

To create a trigger the code needs to be entered into the MySQL command line either by typing it in long hand or by using a source file.

mysql> drop database if exists pers; mysql> create database pers; mysql> use pers;

mysql> create table emps(emp id int NOT NULL, emp\_name varchar(30), dept id int, dept\_name varchar(30), salary decimal(7,2), primary key(emp\_id));

mysql> insert into emps (emp\_id,emp\_name,dept\_id,salary) values (1,'Roger',1,2000.00),(2,'John',2,2500.00),(3,'Alan',1,2100.00);

mysql> select \* from emps;

mysql> create table dept (dept id int NOT NULL, description varchar(30), primary key(dept\_id));

mysql> insert into dept (dept\_id,description) values (1,'Information Technology'),(2,'Sales');

mysql> select \* from dept;

The first trigger will be a simple one line trigger to demonstrate the basics of trigger creation. Our clients are a group of parallel universe accountants and when ever they enter any names they do so in reverse order. We need to create a simple trigger so that on entry of names into our emps table the value is reversed.

So before we create the trigger there are a number of decisions we need to take. First what to call our trigger we want to update each emp name column of our emps table when a record is inserted. We also want to change the values so we need to fire the trigger before the action is completed. So using this information we can see we want a BEFORE INSERT ON emps FOR EACH ROW trigger. The specification for this would be as follows.

CREATE TRIGGER bi\_emps\_fer BEFORE INSERT OF emps FOR EACH ROW...

# OLD and NEW

Rather than updating the table by name we can use the OLD and NEW keywords to access the data in the record we are dealing with. OLD is used for the values of the column before the change was made and NEW holds the value of the column after the column has changed. Therefore in our program we can access the emp\_name column using new.emp\_name

mysql> create trigger bi\_emps\_fer before insert on emps for each row set new.emp\_name := reverse(new.emp\_name);

This is a simple one line trigger so we do not need to enclose the code within a BEGIN and END. Unlike procedures or functions we cannot invoke triggers manually, they must be

called as a result of the relevant table action. To fire the trigger a record needs to be inserted into the relevant table.

insert into emps (emp\_id,emp\_name) values (4,'Dave'); Query OK, 1 row affected (0.03 sec)

At this stage there is no visual clue that the trigger has actually fired. Selecting against the table will show use if the trigger has fire and reversed the emp name column.

mysql > select  $*$  from emps where emp\_id = 4;

+ -------- ---------- --------- ----------- -------- -------------------- I emp\_id I emp\_name I dept\_id I dept\_name I salary I -------- ---------- --------- ----------- ------------------------------- I <sup>4</sup> I evaD I NULL I NULL I NULL I -------- ---------- --------- ----------- -------- ---------------------- 1 row in set (0.02 sec)

This shows us that the column was indeed reversed so the trigger must have fired.

It is also possible, again like functions and procedures, to create more complex triggers which take multiple lines of code to implement. To do this the BEGIN and END keywords are use to tell the compiler where the trigger code starts and ends. To write longer sections of code a semi colon ; is used to terminate the lines therefore an alternative delimiter needs to be set. A common delimiter to use in this instance is a double slash like so //, this is set in MySQL using the following syntax.

# Mysql> delimiter //

Once the delimiter has been set the standard MySQL procedural code can be used to build the trigger body.

You have a company that wants to pay its employees based on the number of characters in their name.

This trigger will contain more than one line of code so we therefore need to contain the code within a begin and end to let the compiler know where the statements begin and end. There are a number of ways we could work out the number of characters in the employee's name but in this instance the standard MySQL function LENGTH will be used.

```
mysql> delimiter //
mysql> create trigger bi emps fer before insert on emps for each row
begin
 declare namelength numeric;
 set namelength = length(new.emp_name);
 set new.salary = new.salary * namelength;
end //
```

```
mysql> delimiter ;
```
In the following example we are modifying the salary of Employee table before updating the record of the same table. Example :

mysql> delimiter // mysql> CREATE TRIGGER updtrigger BEFORE UPDATE ON Employee -> FOR EACH ROW -> BEGIN -> IF NEW.Salary<=500 THEN -> SET NEW.Salary=10000; -> ELSEIF NEW.Salary>500 THEN -> SET NEW.Salary=15000;  $\rightarrow$  END IF: -> END -> // Query OK, 0 rows affected (0.01 sec) mysql> delimiter ; mysql> UPDATE Employee -> SET Salary=500; Query OK, 5 rows affected (0.04 sec) Rows matched: 7 Changed: 5 Warnings: 0 mysql> SELECT \* FROM Employee; +-----+-------------+------------+---------------------------+-----------+--------+ **I Eid I Ename** I City I Designation I Salary I Perks I +-----+-------------+------------+----------------------------+----------+---------+ I 1 I Rahul I Delhi I Manager I 10000 I 853 I I 2 I Gaurav I Mumbai I Assistant Manager I 10000 I 853 I I 3 I Chandan I Banglore I Team Leader I 10000 I 999 15 I Ghandan I Banglore Team Ecader 1110000 11111 | I GUI AMART I Chennai I Developer I 10000 I 1124 I I Britannia I Designer I 10000 | 112<br>I 7 I Santosh I Delhi I Designer I 10000 | 865 | I 8 I Suman I Pune I Web Designer I 10000 I 658 +-----+--------------+------------+---------------------------+----------+---------+ 7 rows in set (0.00 sec) Write a function to give the total sale of the employee in the month of march in year 2009. ( pass emp id, month and year parameters to the function and return the total sale.) mysql> UPDATE Employee -> SET Salary=1500; Query OK, 7 rows affected (0.03 sec) Rows matched: 7 Changed: 7 Warnings: 0 mysql> SELECT \* FROM Employee; mysql> SELECT \* FROM Employee; +-----+-------------+------------+---------------------------+-----------+--------+ I Eid I Ename I City I Designation I Salary I Perks I +-----+-------------+------------+----------------------------+----------+---------+ I 1 I Rahul II Delhi II Manager I 15000 I 853 I

**I 2 I Gaurav I Mumbai I Assistant Manager I 15000 I 853 I**<br>**I 3 I Chandan I Banglore I Team Leader I 15000 I 999 I I 3 I Chandan I Banglore I Team Leader<br>I 5 I Tapan I Pune I Developer** I 5 I Tapan II Pune II Developer II 15000 I 1111 I<br>I 6 I Amar II Chennai II Developer II 15000 I 1124 I **I** 6 **I** Amar **I** Chennai **I** Developer **I** 15000 **I** 112<br>
I 7 I Santosh I Delhi I Designer I 15000 I 865 I 7 I Santosh I Delhi I Designer I 15000 I 865 I<br>I 8 I Suman I Pune I Web Designer I 15000 I 658 I **I** Web Designer +-----+--------------+------------+---------------------------+----------+---------+ 7 rows in set (0.00 sec)

DROP TRIGGER The general syntax of DROP TRIGGER is : DROP TRIGGER trigger name This statement is used to drop a trigger. Example of Dropping the Trigger :

mysql> DROP TRIGGER updtrigger; Query OK, 0 rows affected (0.02 sec)

Validating Data with Triggers

A typical and traditional use of triggers in relational databases is to validate data or implement business rules to ensure that the data in the database is logically consistent. These triggers can be referred to as check constraint triggers.

Such a trigger should typically prevent a DML operation from completing if it would result in some kind of validation check failing.

For e.g. we would like to add a trigger before insert/update on account table which checks that only those insertions/ updations are allowed where the amount value is > 0.

Unfortunately there is no such validation facility available in MySQL 5.0 and 5.1 But we can use a workaround to force a trigger to fail in such a way that it prevents the DML statement from completing and provides a marginally acceptable error message.

Following is an example of a trigger that ensures that there will be no negative account balance. If a negative account balance is detected, the trigger attempts to execute a SELECT statement that references a nonexistent column. The name of the column includes the error message that we will report to the calling program.

```
CREATE TRIGGER acc balance bu
  BEFORE UPDATE ON account
  FOR EACH ROW
  BEGIN
     DECLARE dummy INT;
  IF NEW.balance < 0 THEN
           SELECT 'Account balance can not be less than 0' into dummy
           FROM account Where account_id = NEW. account_id;
  END IF;
```
END;

Now lets see how the above trigger works. Consider the following statements

mysql-> SELECT  $*$  from account where account id = 1;

+------------------+---------------+ I account id I balance I +------------------+---------------+ I <sup>1</sup> I 800.00 I +------------------+---------------+

mysql->UPDATE account SET balance = balance  $\cdot$  1000 WHERE account id = 1;

ERROR 1054 (42522) : Unknown column 'Account balance can not be less than 0' in 'field list'

mysql-> SELECT  $*$  from account where account  $id = 1$ ;

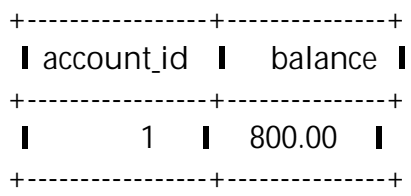

The above example shows that the trigger prevented the update statement from proceeding. Although the error code is not ideal, and the error message is embedded in another error message, we at least have prevented the update statement from creating a negative balance, and we have provided an error message that does include the reason why the UPDATE was rejected.

Other method to handle the situation is to create the error table as follows CREATE TABLE 'Error' ( 'ErrorGID' int(10) unsigned NOT NULL auto\_increment, 'Message' varchar(128) default NULL, 'Created' timestamp NOT NULL default CURRENT\_TIMESTAMP on update CURRENT TIMESTAMP, PRIMARY KEY ('ErrorGID'), UNIQUE KEY 'MessageIndex' ('Message')) ENGINE=MEMORY DEFAULT CHARSET=latin1 ROW\_FORMAT=FIXED COMMENT='The Fail() procedure writes to this table twice to force a constraint failure.'

The important things to note about this table are the unique key in the Message column, this allows us to easily create the error and the fact the table uses the MEMORY engine. This means the table is stored in memory and not in the file system, using that we don't need to clear the table down or worry about the table becoming full.

Next we need to create a procedure to insert into this table to raise the unique key violation, this stage isn't strictly necessary but makes the trigger code we will produce in a moment much more readable. It also means we can consistently call the same routine in any number of triggers (or even in Functions and Procedures).

DELIMITER \$\$ DROP PROCEDURE IF EXISTS 'Fail'\$\$ CREATE PROCEDURE 'Fail'(\_Message VARCHAR(128)) BEGIN INSERT INTO Error (Message) VALUES (Message); INSERT INTO Error (Message) VALUES (Message); END\$\$ DELIMITER;

As you can see the procedure accepts a parameter called \_Message, this is then used as the Message column value in the inserts. By calling the same insert statement twice the unique key constraint is violated on the error table, because MySQL reports the column value in the error message this Message parameter is added to the error message. We can call this procedure from the command line to see this in action.

mysql> call fail('Salary must be over 10');

ERROR 1062 (23000): Duplicate entry 'Salary must be over 10' for key 2

There are two things to note here, firstly we get our error message returned which is great as it means the user can clearly see why the error was raised. The second thing you may notice is that the error number and description point to a duplicate entry error, this isn't ideal but for now is the only way we can raise the error.

We now have the table and a procedure capable of raising an error safely without effecting any other part of the database. That's one of the key things here, we could raise the error without using a specific table or the procedure but doing so won't effect any other part of the database.

We now need to add this to a trigger so that the error is raised when the constraint fails. We will use the salary example we mentioned earlier. I you have been using the pers schema you will have a table called emps, this table has a column called salary. Let's create a trigger which will enforce a constraint on that column so that the value cannot be less than 10 and not higher than 100.

DELIMITER \$\$ create trigger salary\_check before insert on pers.emps for each row begin if new.salary < 10 or new.salary > 100 then call fail('Salary not in allowed range'); end if; end \$\$ DELIMITER;

The trigger simply checks the value of the new.salary column, if it's not within the parameters allowed a call to the fail routine is called. This will then stop the record being inserted into the table. Let's look at that in action, first we can take a look to see what values are in our emps table.

mysql> select \* from emps;

-------- ---------- --------- -------- --------

I emp id I emp name I dept id I salary I bonus I

- -------- ---------- --------- -------- --------
- I <sup>0</sup> I Barry I NULL I 0.00 I NULL I
- **I** 1 **I** Paul **I** 1 **I** 100.00 **I** 100.00 **I**<br>**I** 2 **I** John **I** 2 **I** 200.00 **I** 100.00 **I** I <sup>2</sup> IJohn I <sup>2</sup> I 200.00 I 100.00 I
- I <sup>3</sup> I Alan I <sup>1</sup> I 300.00 I 100.00 I

-------- ---------- --------- -------- --------

4 rows in set (0.00 sec)

We can first test that records that have a valid salary are inserted correctly.

mysql> insert into emps (emp\_id,emp\_name,dept\_id,salary)

-> values (4,'Sally',1,90.00);

Query OK, 1 row affected (0.06 sec)

mysql> select \* from emps;

-------- ---------- --------- -------- --------

I emp id I emp name I dept id I salary I bonus I

-------- ---------- --------- -------- --------

**I** 0 **I** Barry **I** NULL **I** 0.00 **I** NULL **I**<br>**I** 1 **I** Paul **I** 1 **I** 100.00 **I** 100.00 **I** 

- 1 | Paul | 1 | 100.00 | 100.00 |
- I <sup>2</sup> IJohn I <sup>2</sup> I 200.00 I 100.00 I
- **I** 3 **I** Alan **I** 1 **I** 300.00 **I** 100.00 **I**<br>**I** 4 **I** Sally **I** 1 **I** 90.00 **I** NUILLE
- I <sup>4</sup> I Sally I <sup>1</sup> I 90.00 I NULL I

-------- ---------- --------- -------- --------

5 rows in set (0.00 sec)

The record was inserted into the table without a problem, now we can try and insert a record which breaks the constraint and see what happens.

mysql> insert into emps (emp\_id,emp\_name,dept\_id,salary)

-> values (5,'Penny',1,200.00);

ERROR 1062 (23000): Duplicate entry 'Salary not in allowed range' for key 2.

This time the value wasn't in the range we have specified and the trigger raised the error just as we *wanted.*

**Self Activity**

Execute the above example of triggers.

#### **PracticalAssignment**

#### **SET A**

**1. Using Bank Database**

a) Write a trigger which will execute when account\_no is less than 0 . Display the appropriate message.

b) Write a trigger which will execute when loan amount is updated. Do not allow to update. Display the message that ' loan amount once given cannot be updated."

**2. Using Bus Transportation database**

a) Define a trigger after insert or update the record of driver if the age is between 18 and 50 give the message "valid entry" otherwise give appropriate message.

b)Define a trigger after delete the record of bus having capacity < 10. Display the message accordingly.

**3. Using Student Competition database**

a) Write a trigger before insertion on the relationship table. if the year entered is greater than current year, it should be changed to current year.

b) Create a new table 'tot prize' containing the fields stud reg no and no of prizes. Write a trigger after insert into the relationship table between student and Competition. It should increment the no\_of\_prizes in the table 'tot\_prize' for the NEW stud\_reg\_no by 1.

# **SET B**

**1. Using Client - policy database :**

a) Write a trigger on client to implement age as a derived attribute. Birth\_date should be less than or equal to the current date . If it is not, raise error else calculate client age from the birth\_date. If age is in the given range of the selected policy( min\_age\_limit & max\_age\_limit) , then update the age field else raise error.

b) Write a trigger on client table after insert to update the term in the relationship table as

Term = maturity age of the policy the client has taken – age of the client.

c) Write a trigger on relationship table before insert to implement check constraint on type of premium field. The type should be one of the ('h','y','q').

- **2. Using Real Estate Agency Database**
- a) First, alter table estate by adding a column status varchar(20). (Initially all status are null) Write a trigger which will fire after insertion on transition table which will change the status of the estate as 'sold'.

b) Write a trigger which will fire after any estate is deleted from the transition table it will also deletes from the estate table.

**3. Using Mobile Billing database**

a) Calculate the length of mobileno. Write a trigger which will fire before insert on the customer table which check that the mobileno must be of 10 digit. If it is more or less then it display the appropriate message.

b) Write a trigger which will fire after any customer is deleted from the customer table then that customer must be deleted from custcallinfo and bil.

**SET C**

**1. Using Railway Reservation Database**

a)create a trigger to validate train arrival time must be less than train departure time. b) Write a trigger which will be activated before changing the status field in the ticket table

**2. Using Sales Management Database**

a) Write a trigger to update the quantity field in product\_master table as quantity of the product(in product\_master) - quantity of the product ordered(in transaction\_product). Allow updation if quantity inserted in the transaction\_product table is greater than zero. Else give the appropriate message.

b) Write a trigger to implement the check constraint on transaction table to check that transaction date  $\leq$  delivery date and transaction date  $\leq$  current date .

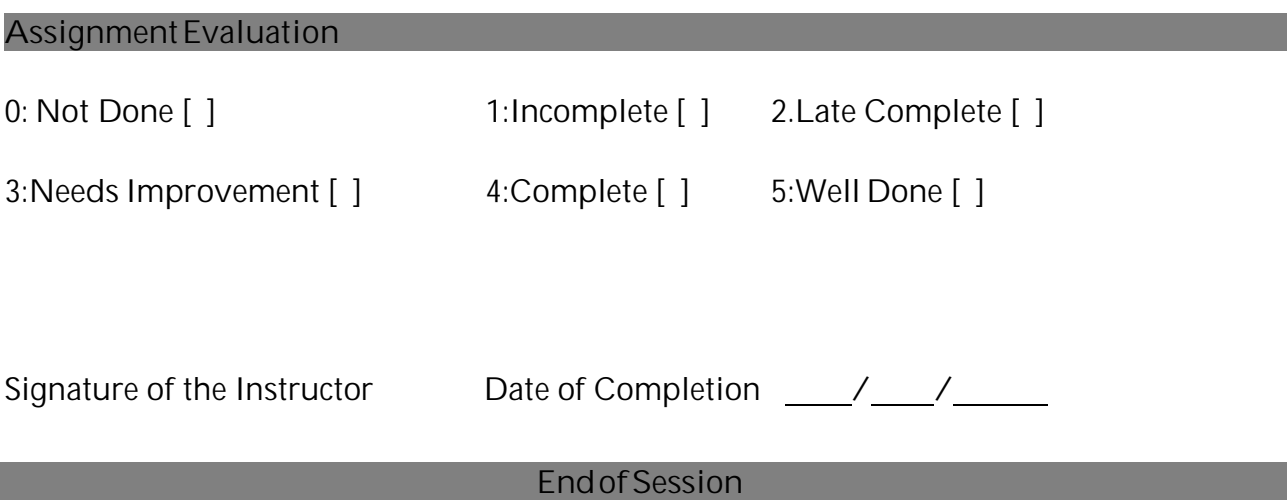

#### **Objectives**

To learn about:

• views and methods of creating / deleting views.

**Reading**

- You should know the following topics before starting this exercise.
- How to create databases, tables in MSQL , writing of simple and nested queries.

#### **ReadyReferences**

Views are simply a method of storing an SQL statement as a persistent part of the database. Prior to views if you wished to retrieve only a sub set of data from a table or data from two or more tables this needed to be done using an sql statement which once called would need to be rewritten if the same data was needed again.

Views are effectively stored SQL statements. Therefore to use views we will need to create some test tables and data to create views against, run the following script into MySQL to produce the test database we will be using in these first examples.

mysql->drop database if exists pers;

mysql->create database pers;

mysql->use pers;

mysgl->create table emps(emp id int NOT NULL, emp name varchar(30), dept\_id int, salary decimal(7,2), primary key(emp\_id));

mysgl->insert into emps (emp id,emp name,dept id,salary) values (1,'Roger',1,2000.00),(2,'John',2,2500.00),(3,'Alan',1,2100.00);

**Creating Simple Views**

The syntax to create a view is fairly simple. CREATE VIEW view name AS SELECT column list... FROM table name;

CREATE VIEW tells MySQL that a view is being created, a name is given to the view, this can be any name which follows the naming conventions for MySQL database objects but it should be noted that as views are dealt with in a similar way to tables view names must not be the same as a table name in the same database. Finally a select statement is specified, this can be almost any valid SQL statement using a single or multiple tables, there are some restrictions, but for the most part all standard SQL statements will work.

The most simple form of a view is a simply select \* from a table.

mysql->create view v\_emp as select \* from emps; Query OK, 0 rows affected (0.00 sec)

mysql->select \* from v\_emp;

+--------+----------+---------+--------------+ I emp\_id I emp\_name I dept\_id I salary I +--------+----------+---------+--------------+ **I** 1 **I** Roger **I** 1 **I** 2000.00 **I**<br>**I** 2 **I** John **I** 2 **I** 2500.00 **I I** 2 I John<br>I 3 I Alan **I** 1 | 2100.00 | +---------+--------------+--------+----------+ 3 rows in set (0.00 sec)

This is effect an exact replica of the SQL used to query the table itself. One very important point to make note of at this early stage is that the view creation makes no copy of the data, it's simply storing the SQL. We defined the statement with \* which as you may be aware equates to all of the columns in the table, but just as with a table itself we can now specify particular columns to be returned from the view like so.

mysql- $>$ select emp name from  $\vee$  emp;

+-------------+ I emp name I +-------------+ **I** Roger I<br>I lohn I IJohn I **Alan** I +-------------+ 3 rows in set (0.00 sec)

We have seen that we can create a view based on the whole table, but its also possible to create a view on a subset of the data contained in a table. Let's say we have a combined HR and Payroll system and we want a view on the emps table that omits the salary field so that our HR staff doesn't see the employee's salary column.

Create view v hr emp as select emp id, emp name, dept id from emps; Query OK, 0 rows affected (0.00 sec)

mysql->select \* from v hr emp; +--------+----------+-------------+ I emp\_id I emp\_name I dept\_id I +--------+----------+---------+ I <sup>1</sup> I Roger I <sup>1</sup> I 2 **I** John **I** 2 **I**<br>3 **I** Jane **I** 1 **I**  $\blacksquare$  3  $\blacksquare$  Jane  $\blacksquare$ +--------+----------+---------+

3 rows in set (0.00 sec)

The users in the HR department can now be given access to the new view but not the underlying table. This allows them full access to run SQL statements against the view but protect the salary information.

**Dropping views**

The syntax to drop a view is as follows:

**DROP VIEW [IF EXISTS]** *view\_name, view\_name ....* **[RESTRICT/CASCADE];**

Simply use the key words DROP VIEW and the view or views you wish to drop. The keywords RESTRICT and CASCADE will be parsed successfully but are not currently supported so for all intents and purposes can be ignored. You can add IF EXISTS after the DROP VIEW to avoid any error messages being displayed if the view currently does not exist.

**Updatable and Insertable Views**

Some views are updatable. That is, you can use them in statements such as UPDATE, DELETE, or INSERT to update the contents of the underlying table. For a view to be updatable, there must be a one-to-one relationship between the rows in the view and the rows in the underlying table. There are also certain other constructs that make a view non-updatable. To be more specific, a view is not updatable if it contains any of the following:

1) Aggregate functions (SUM(), MIN(), MAX(), COUNT(), and so forth)

- 2) DISTINCT
- 3) GROUP BY
- 4) HAVING
- 5) UNION or UNION ALL
- 6) Sub query in the select list
- 7) Certain joins
- 8) Non-updatable view in the FROM clause
- 9) A subquery in the WHERE clause that refers to a table in the FROM clause
- 10) Refers only to literal values (in this case, there is no underlying table to update)
- 11) Use of a temporary table always makes a view non-updatable)
- 12) Multiple references to any column of a base table.

With respect to insert ability (being updatable with INSERT statements), an updatable view is insertable if it also satisfies these additional requirements for the view columns:

There must be no duplicate view column names.

The view must contain all columns in the base table that do not have a default value.

The view columns must be simple column references and not derived columns.

A view that has a mix of simple column references and derived columns is not insertable, but it can be updatable if you update only those columns that are not derived. Consider this view:

CREATE VIEW v AS SELECT col1, 1 AS col2 FROM t;

This view is not insertable because col2 is derived from an expression. But it is updatable if the update does not try to update col2. This update is allowable:

UPDATE v SET col1 =  $0$ ;

This update is not allowable because it attempts to update a derived column:

UPDATE v SET col2 =  $0$ ;

It is sometimes possible for a multiple-table view to be updatable. For this to work, the view must use an inner join (not an outer join or a UNION). Also, only a single table in the view definition can be updated, so the SET clause must name only columns from one of the tables in the view. Views that use UNION ALL are disallowed even though they might be theoretically updatable, because the implementation uses temporary tables to process them.

For a multiple-table updatable view, INSERT can work if it inserts into a single table. DELETE is not supported.

**PracticalAssignment**

**SET A**

**1. Using the Bus — Driver database**

1. Create a view which contains details of bus no 10 along with details of all drivers who have driven that bus.

2. Create a view which contains details of all the routes which are between the stations 'kothrud depo' and 'corporation'

**2. Using the student - competition database**

1. Create a view over the competition table which contains only competition name and its type and it should be sorted on type.

2. Create a view containing student name, class, competition name, rank and year. the list should be sorted by student name.

**3. Using the Bank database**

1. Create a view which contains all the customer details along with the details of all accounts of that customer.

2. Create a view which contains details of all loans from the 'sadashiv peth' branch.

# **SET B**

**1. Using the client - policy database**

1. Create a view to list the details of all clients from branch office ' Khadki'.

2. Create a view to list the details of all clients whose policy\_date is ' '.

**2. Using the Real estate - Agent database**

1. Create a view of all real estates which are in 'Pimpri' area and which are not sold. 2. Create a view containing the details of all the estates which are sold by the agent 'Mr. Kale' and also the details of customers who have bought the estates.

**3. Using the Mobile- billing database**

1. Create a view containing details of all the bills generated for the customer 'Mrs. Joshi'. 2. Create a view containing details of all customers who have registered under the '——————' plan.

# **SET C**

**1. Using the Sales Management database**

- 1. Create a view containing details of all sales done by employee ——————'.
- 2. Create a view to list the details of all customers who have taken 'fridge ' .

**2. Using the Railway - reservation database**

- 1. Create a view containing the details of all the passengers who have booked a ticket for the 'geetanjali express' on 3/6/09
- 2. Create a view to list the passenger names whose ticket status is 'Waiting' of 'Shatabdi express' on date —————————.

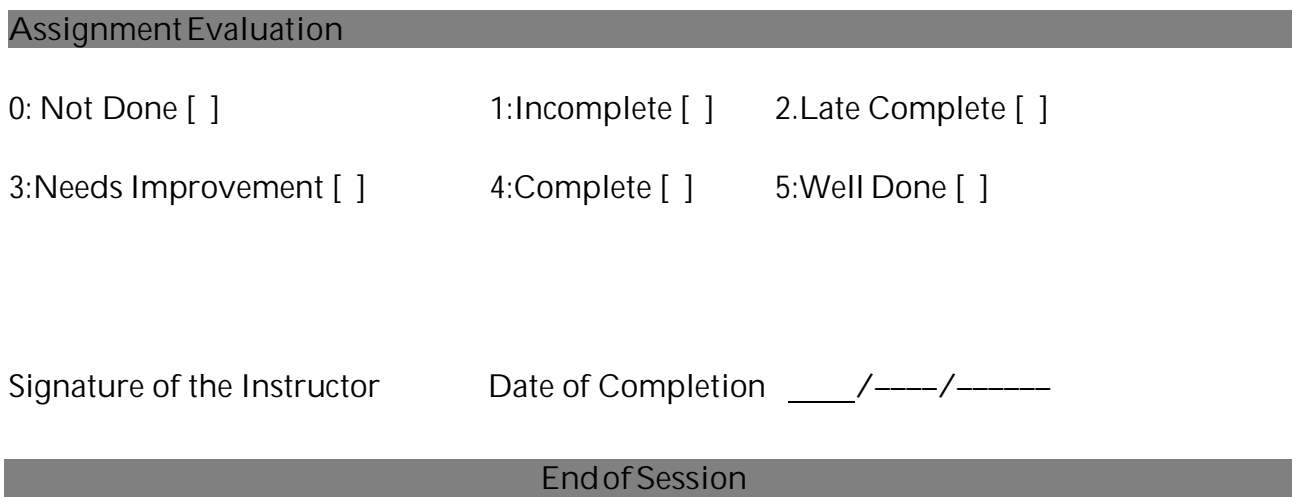

#### **References**

- 1. Fundamentals of Database Systems (4th Ed) By: Elmasri and Navathe
- 2. Database System Concepts (4th Ed) By: Korth, Sudarshan, Silberschatz
- 3. My SQL The Complete ReferenceBy Vikram Vaswani
- 4. Learning My SQL by O€eilly
- 5. My SQL in Nut Shell by Dyer 2nd Edition
- 6. My SQL 5 for professionals by Ivan Bayross and Sharanam Shah (SPD)
- 7. Various ebooks from internet and help from internet
- 8. Website for My SQL http:// [dev.mysql.com](http://dev.mysql.com)

\*\*\*\*